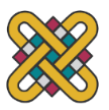

**Πανεπιστήμιο Δυτικής Μακεδονίας Πολυτεχνική Σχολή Πρώην Τμήμα Μηχανολόγων Μηχανικών και Βιομηχανικού Σχεδιασμού (Εισαγωγική Κατεύθυνση Βιομηχανικού Σχεδιασμού)**

Πτυχιακή Εργασία με τίτλο:

# **"ΣΧΕΔΙΑΣΜΟΣ HOVERCRAFT"**

Των: **Χρήστου Χουϊλίδη & Γιώργου Αλεξανδρόπουλου**

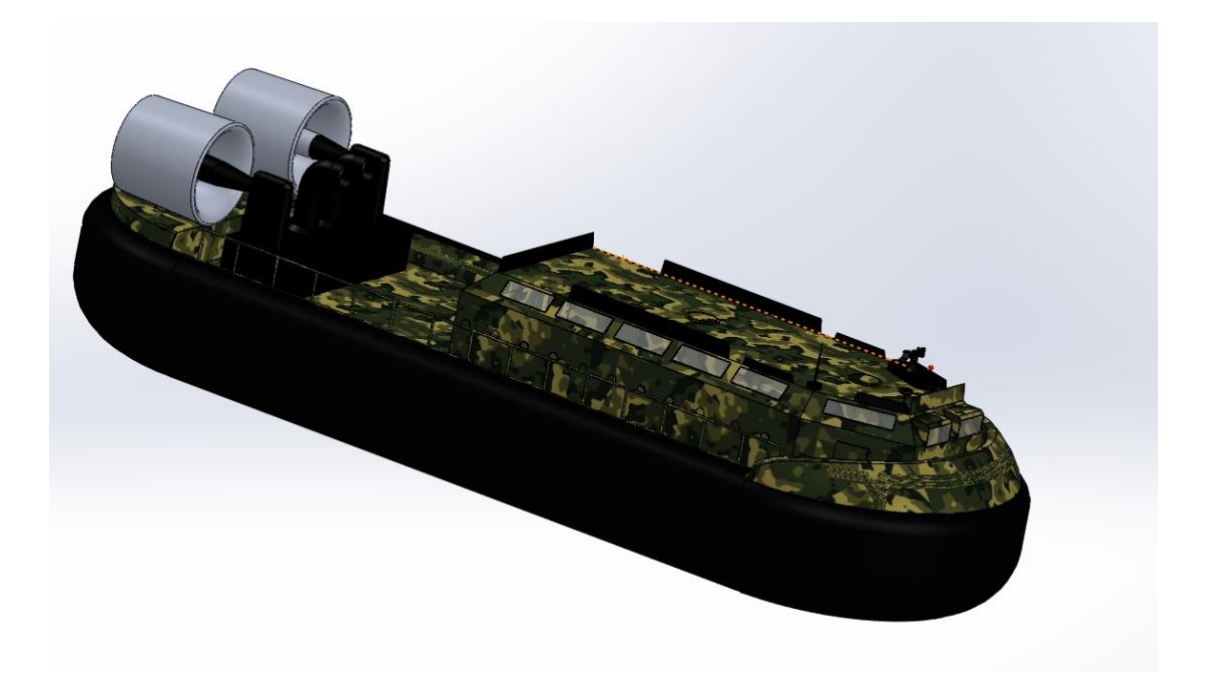

**Επιβλέπων καθηγητής: Χρήστος Όροβας** 

Κοζάνη 2023

# <span id="page-1-0"></span>Περιεχόμενα

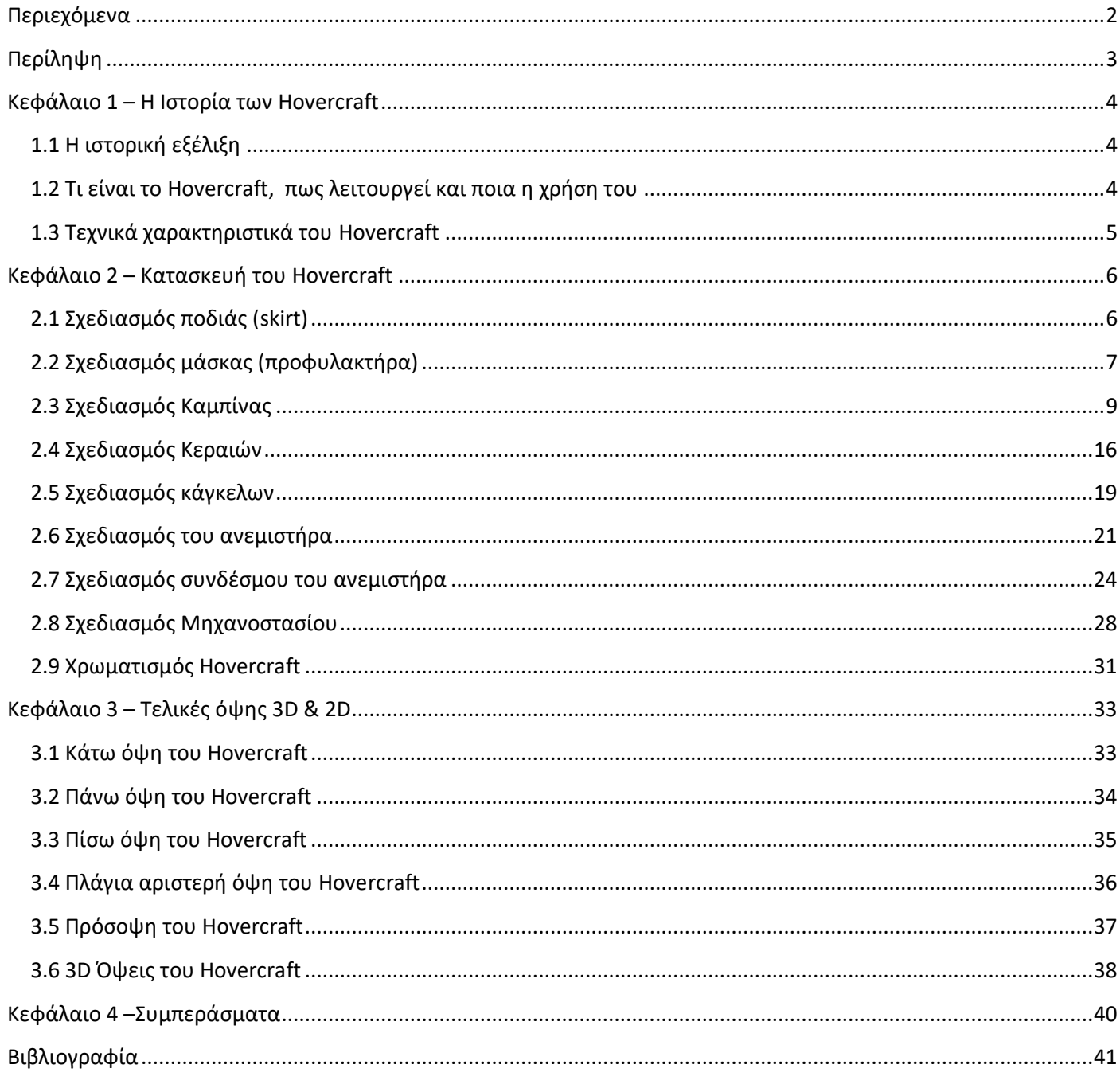

#### **Περίληψη**

<span id="page-2-0"></span>Το θέμα της πτυχιακής εργασίας είναι το Hovercraft. Σκοπός της εργασίας είναι η κατασκευή ενός νέου μοντέλου Hovercraft το οποίο είναι σχεδιασμένο από εμάς. Αναλύονται και δείχνονται εικόνες από την αρχή ως το τέλος από τα βήματα που χρειάστηκε για να κατασκευαστεί, με δικές μας διαστάσεις και δικό μας design. Το μοντέλο είναι ένα νέο στρατιωτικό Hovercraft τεθωρακισμένο μεταφοράς προσωπικού, στο οποίο στο πίσω μέρος μπροστά από τους κινητήρες του, υπάρχει χώρος για μεταφορά οχήματος ή αντικειμένων. Είναι σχεδιασμένο έτσι ώστε να υπάρχει καλή οπτική επαφή, πρόσβαση και έξοδος από τις πόρτες και τις καταπακτές γύρω από την καμπίνα καθώς και στην οροφή, είτε για διευκόλυνση διέλευσης είτε σε περίπτωση που οι στρατιώτες θα δεχθούν εχθρικά πυρά και θα χρειαστούν να καλυφθούν ή να ανταποδώσουν. Επίσης υπάρχουν κάγκελα στην ανοιχτή δεξιά πλευρά για την ασφάλεια και για την καλύτερη εξυπηρέτηση των επιβατών. Όπως σε όλα τα Hovercraft έτσι και αυτό είναι κατασκευασμένο να μην παραμένει νερό πάνω του και τα τζάμια του να είναι αλεξίσφαιρα. Αξίζει να σημειωθεί πως στο πίσω μέρος υπάρχει η τετράγωνη βάση που βρίσκεται στην κάτω μεριά του ανεμιστήρα για περισσότερη σταθερότητα. Εκεί ακουμπάνε οι ανεμιστήρες, οι οποίοι είναι ένα ξεχωριστό part και ενώθηκαν με το Hovercraft με assembly. Οι ανεμιστήρες συνδέονται με άξονες και στηρίγματα σε ένα μηχανοστάσιο όπου περιέχει μέσα τους κινητήρες καθώς και όλο το μηχανικό σύστημα. Ακόμη, στο κάτω μέρος βρίσκεται η ποδιά ή αλλιώς φούστα (skirt), η οποία έχει κενό από κάτω για κινητικούς και αεροδυναμικούς λόγους. Τέλος, το χρώμα του είναι σε χρώμα παραλλαγής για καμουφλάζ, δηλαδή σε περίοδο πολέμου να μην μπορεί ο εχθρός να το αναγνωρίσει. Επίσης έχουν τοποθετηθεί κεραίες έτσι ώστε να υπάρχει σήμα για ραντάρ ή σήμα τηλεφώνου. Το Hovercraft σχεδιάστηκε στο πρόγραμμα SOLIDWORKS 2019.

#### <span id="page-3-0"></span>**Κεφάλαιο 1 – Η Ιστορία των Hovercraft**

### <span id="page-3-1"></span>**1.1 Η ιστορική εξέλιξη**

Στις αρχές του 1950 ο Βρετανός εφευρέτης Κρίστοφερ Κοκερελ (Christopher Cockerell), άρχισε να πειραματίζεται με οχήματα μάχης τύπου ACV και το 1955 κατείχε μια ευρεσιτεχνία για ένα όχημα το οποίο δεν ήταν ούτε αεροπλάνο, ούτε πλοίο, ούτε αυτοκίνητο. Το πρωτότυπο όχημα είχε την μορφή πλοίου. Το 1962 το σχέδιο του Κόκερελ τέθηκε σε εφαρμογή και το σκάφος του μπήκε σε υπηρεσία.

Πρώτη ονομασία του ήταν ωραιοσκάφος, αλλά δεν την κράτησαν στην πορεία. Πρώτη φορά χρησιμοποιήθηκαν και εμφανίστηκαν από την Αγγλία και την Γαλλία για να μεταφέρουν προμήθειες. Έπαιξαν σημαντικό ρόλο στον περσικό και ιρανικό πόλεμο. Στην Ελλάδα έχουμε δώσει εν συντομία την ονομασία ΠΤΜ που σημαίνει Πλοία Ταχείας Μεταφοράς.<sup>1</sup>

#### <span id="page-3-2"></span>**1.2 Τι είναι το Hovercraft, πως λειτουργεί και ποια η χρήση του**

Το Hovercraft ή αλλιώς αερόστρωμνο όπως μεταφράζεται στα ελληνικά, είναι ένα όχημα το οποίο έχει σχεδιαστεί για να κινείται πάνω σε χερσαίες ή υδάτινες επιφάνειες σε πάγο καθώς και πάνω σε λάσπη. Εντάσσεται σε μια ειδική κατηγορία πλοίων διότι η κίνηση του είναι διαφορετική, καθώς γίνεται πάνω σε στρώμα αέρος. Το όχημα αυτό υποστηρίζεται από κινητήρες, οι οποίοι παρέχουν αέρα μεταξύ της επιφάνειας και του οχήματος. Ο αέρας που παρεμβάλλεται προκαλεί ανύψωση του οχήματος και με τη βοήθεια των ανεμιστήρων παράγεται η ώθηση του Hovercraft. 2

Οι κινητήρες που παρέχουν αέρα συνδέονται με τους ανεμιστήρες, οι οποίοι τροφοδοτούν με αέρα την ποδιά (skirt) του. Ο αέρας εγκλωβίζεται μέσα στη ποδιά, το οποίο στην ουσία είναι μια μεγάλη ελαστική επιφάνεια, με διόδους εξόδου του αέρα έτσι ώστε το όχημα να προσαρμόζεται στη μορφολογία της επιφάνειας πάνω στην οποία κινείται.

Κινούνται πάνω σε ένα λεπτό στρώμα αέρα, με αποτέλεσμα να εμφανίζουν λιγότερες τριβές και σαφώς κινούνται γρηγορότερα. Σε ένα αερόστρωμνο, διοχετεύεται αέρας στο κάτω μέρος του, εξισορροπώντας την ατμοσφαιρική πίεση και το βάρος του. Το αποτέλεσμα είναι να μειώνεται ο συντελεστής τριβής εφόσον δεν ακουμπά με την επιφάνεια και ουσιαστικά αιωρείται. Επομένως, όσο μικρότερη είναι η τριβή, τόσο ευκολότερη και μεγαλύτερη σε διάρκεια είναι η κίνηση του.

Η χρήση του είναι για εμπορικούς σκοπούς δηλαδή την γρήγορη και ασφαλή μεταφορά εμπορευμάτων, για κοινωνικούς σκοπούς την διάσωση ή την μεταφορά ατόμων και για στρατιωτικούς σκοπούς δηλαδή μεταφορά αρμάτων μάχης από στρατιωτικά πλοία στη ξηρά. 3

4

1,3: Η Τεχνολογία του αερόστρωμνου (hovercraft)/ερευνητική εργασία 2: hovercraft/wikipedia

#### <span id="page-4-0"></span>**1.3 Τεχνικά χαρακτηριστικά του Hovercraft**

Σημαντικός παράγοντας για την λειτουργία του σκάφους είναι το εμβαδόν της γάστρας. Όσο ποιο μεγάλο είναι το εμβαδόν τόσο καλύτερη συμπεριφορά στον κυματισμό θα παρουσιάζει το σκάφος. Με άλλα λόγια το μεγαλύτερο πλάτος της βάσης του σκάφους, του προσδίδει και μεγαλύτερη ευστάθεια. Από την άλλη πλευρά, όσο το μήκος του μεγαλώνει και οι γραμμές στενεύουν, τόσο αυξάνεται η ταχύτητα. Ωστόσο με τον τρόπο αυτό μειώνεται η ευστάθεια. Τα Hovercraft αναπτύσσουν ταχύτητα 60 κόμβων (111,12kph) και έχουν εμβέλεια 300 μίλια με σταθερή ταχύτητα 55 κόμβων (101,86kph).

Η χωρητικότητα τους όμως δεν είναι ιδιαίτερα μεγάλη, καθώς μπορούν να εξυπηρετήσουν μόνο 25 οχήματα και έως 300 ανθρώπους, δηλαδή σε αναλογία κιλών 250 με 300 τόνους.

### <span id="page-5-0"></span>**Κεφάλαιο 2 – Κατασκευή του Hovercraft**

#### <span id="page-5-1"></span>**2.1 Σχεδιασμός ποδιάς (skirt)**

Αρχικά έγινε ο σχεδιασμός για το κάτω μέρος του Hovercraft της λεγόμενης ποδιάς (skirt), η οποία είναι φτιαγμένη από καουτσούκ. Δημιουργήθηκαν δύο παράλληλες γραμμές με την εντολή line και στη συνέχεια ενώσαμε τα παράλληλα άκρα των γραμμών με την εντολή 3 point arc ώστε να δημιουργήσουμε το τόξο (Εικόνα 1).

Στη συνέχεια επιλέξαμε το 2D σχέδιο μας και το κάναμε 3D με την εντολή extrude boss/base, ώστε να φθάσουμε στο επιθυμητό ύψος (Εικόνα 2).

Η φούστα πήρε τις καμπύλες της με την εντολή fillet επιλέγοντας την πάνω και κάτω όψη (Εικόνα 3).

Για τον σχεδιασμό του extruded cut (Εικόνα 5), επιλέξαμε την κάτω επιφάνεια της φούστας και κάναμε την ίδια διαδικασία σχεδίου line και 3 point arc αλλά με μικρότερες διαστάσεις (Εικόνα 4).

Τέλος, με τις παραπάνω εντολές αφαιρέθηκε το επιθυμητό κομμάτι στην κάτοψη της φούστας για αεροδυναμικούς και κινητικούς λόγους (Εικόνα 6).

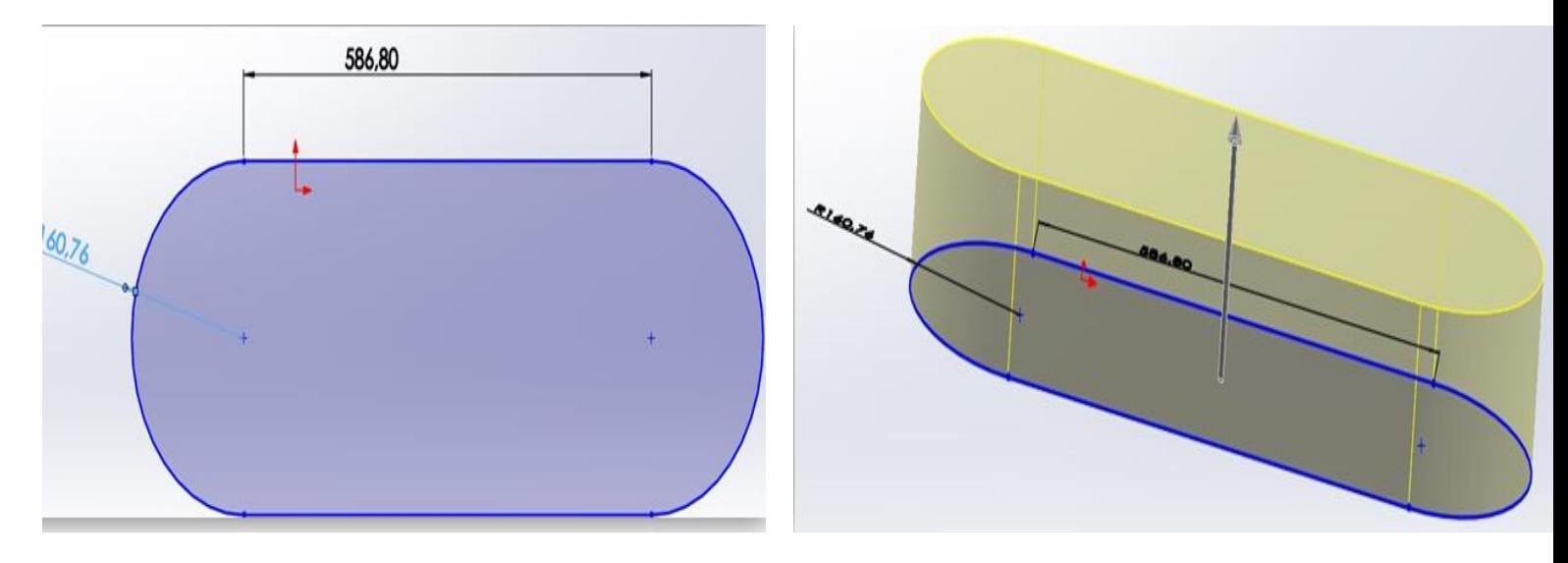

Εικόνα 1:Line και 3 point arc Εικόνα 2:Extrude boss/base

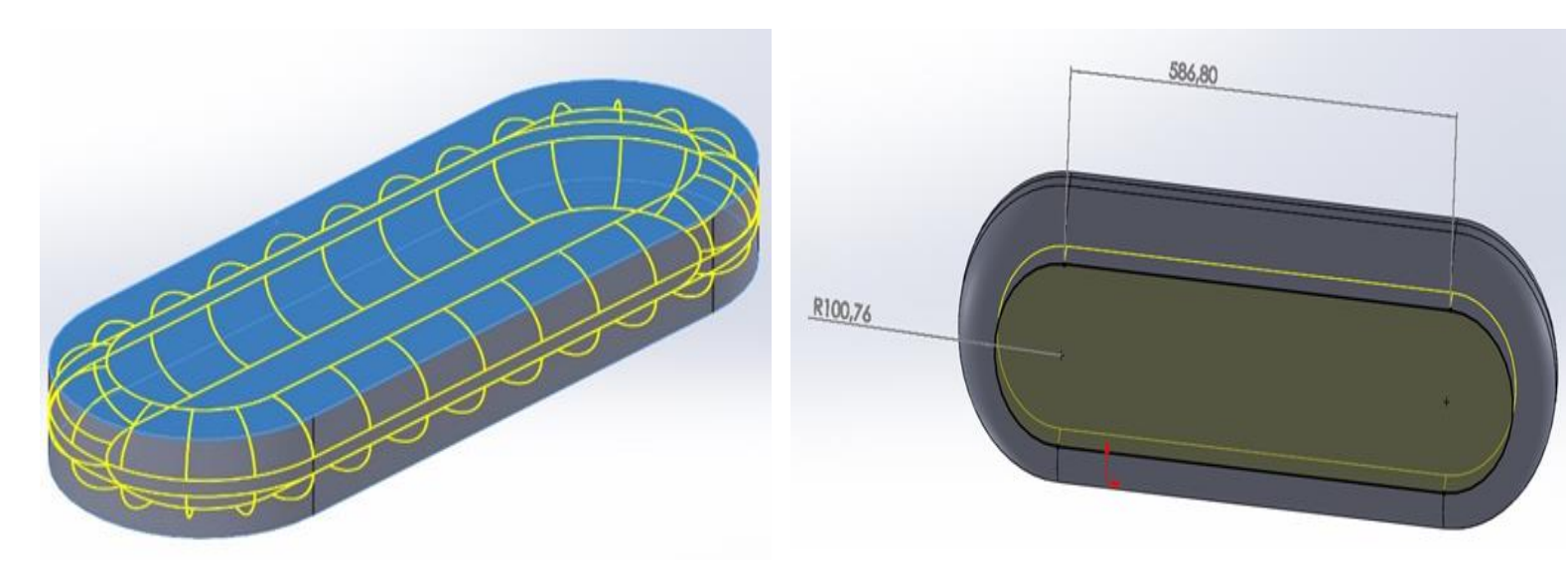

Εικόνα 3:Fillet Εικόνα 4:line and 3 point arc

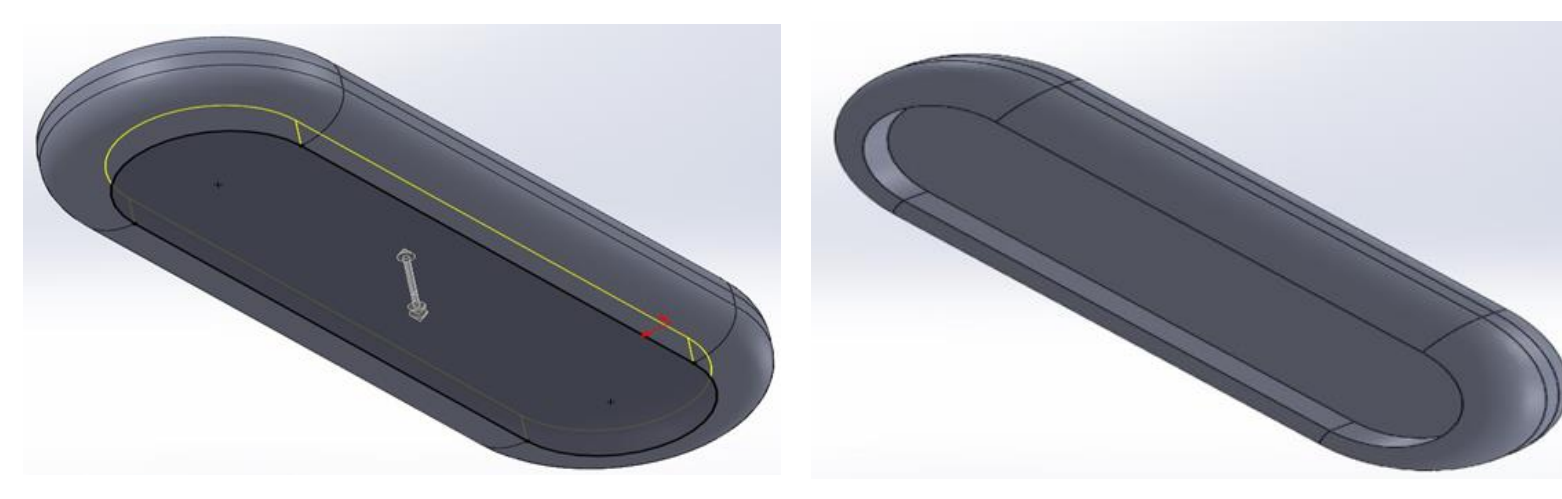

Εικόνα 5:Extruded Cut Εικόνα 6:Ready extruded cut

### <span id="page-6-0"></span>**2.2 Σχεδιασμός μάσκας (προφυλακτήρα)**

Στην Εικόνα 7, φαίνεται ο τρόπος που σχεδιάστηκε μπροστά η μάσκα με την εντολή line και 3 point arc.

Συνεχίζοντας, στην Εικόνα 8 βλέπουμε πως το sketch plane που επιλέχθηκε, έγινε με εντολή extrude boss/base ενώ ταυτόχρονα επιλέξαμε το direction mid plane έτσι ώστε να είναι μέσα στην βάση καθώς η κλήση του είναι 100.76mm merge result.

Εφόσον προηγουμένως σχεδιάστηκε ο προφυλακτήρας, στη συνέχεια (Εικόνα 9, Εικόνα 10) δίνονται οι κατάλληλες κλίσεις για την απόκρουση του αέρα και του νερού, χρησιμοποιώντας τις εντολές fillet και chamfer. Η εντολή fillet θα του δώσει καμπυλότητα εξωτερικά, ενώ η εντολή chamfer θα κόψει εσωτερικά προκειμένου να ανοίξει χώρο στο μπροστινό μέρος ώστε να αποκτήσει σχήμα μάσκας ενός σκάφους και ταυτόχρονα για θέμα design.

Τέλος, επιλέξαμε την περίμετρο των ακρών της μάσκας και χρησιμοποιήσαμε την εντολή FilletXpert (Εικόνα 11) ώστε να υπάρχει ομοιομορφία (Εικόνα 12). Επαναλάβαμε την ίδια διαδικασία μόνο που αυτήν την φορά επιλέξαμε στο μπροστινό μέρος την γωνία που άφησε το FilletXpert (Εικόνα 13, Εικόνα 14).

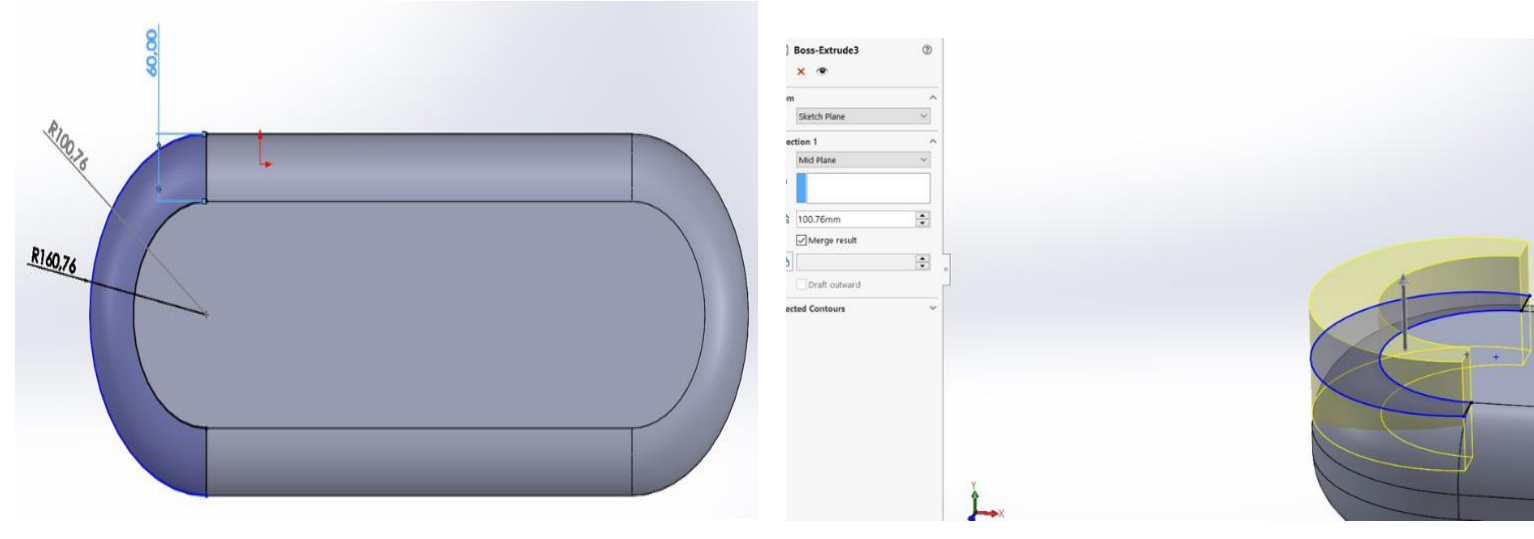

Εικόνα 7: Line and 3 point arc Εικόνα 8: Extrude boss/base

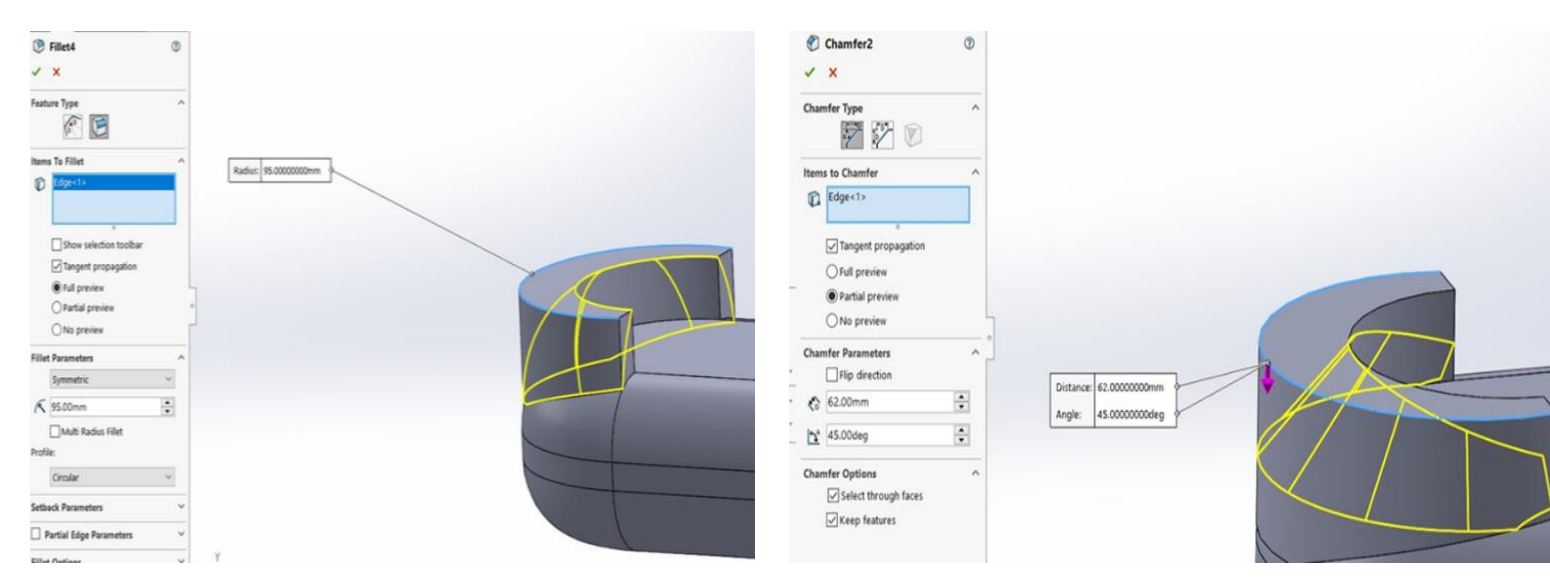

Εικόνα 9:Fillet Εικόνα 10:Chamfer

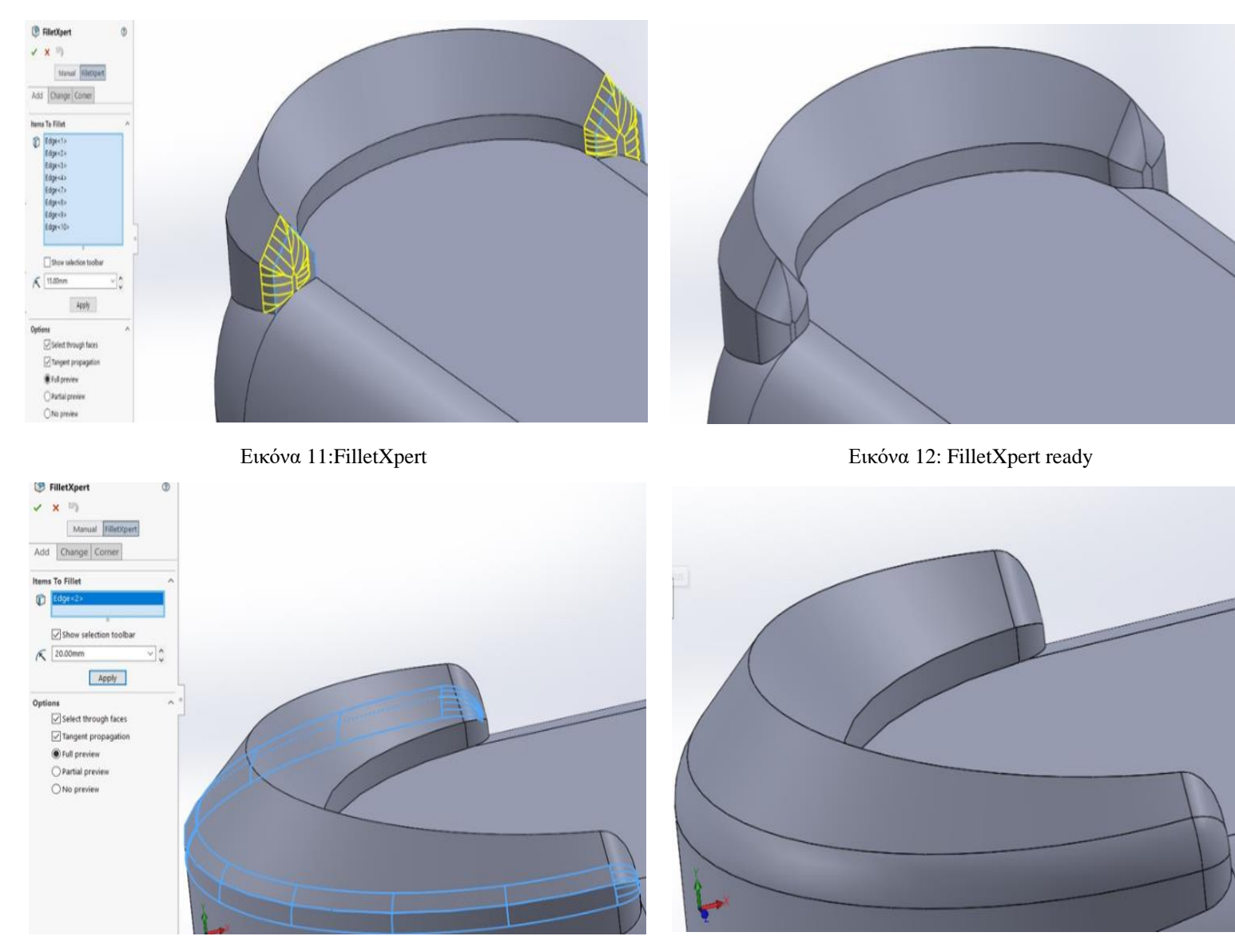

Εικόνα 13: FilletXpert Εικόνα 14: FilletXpert ready

### <span id="page-8-0"></span>**2.3 Σχεδιασμός Καμπίνας**

Αρχικά για τον σχεδιασμό της πάνω όψης της καμπίνας μας, επιλέξαμε Top Plane. Με αρκετές μελέτες και δοκιμές καταλήξαμε στις συγκεκριμένες διαστάσεις οπού δίνουν στους επιβαίνοντες την δυνατότητα να κινηθούν περιμετρικά της καμπίνας με άνεση και ασφάλεια.

Το σχήμα είναι στις μπροστινές μεριές φάλτσο για αποκρουστικούς και αεροδυναμικούς λόγους.

Επιπλέον, χρησιμοποιήσαμε την εντολή line για να φταίξουμε το σχέδιο της καμπίνας (Εικόνα 15).

Στην Εικόνα 16, επιλέξαμε την εντολή Extrude Boss/Base ώστε να γίνει 3D.

Ύστερα, στην Εικόνα 17 βλέπουμε πως στην επάνω επιφάνεια της καμπίνας έχουμε επιλέξει τα περιμετρικά άκρα τις και τα κάναμε Fillet (Εικόνα 18), για να θυμίζει οροφή και για την αργότερα εκμετάλλευση του επάνω πλάγιου φάλτσου χώρου.

Στην Εικόνα 19, επιλέξαμε Corner Rectangle και τα κάναμε Extrude Boss/Base (Εικόνα 20). Κάναμε select στις δυο εξωτερικές γωνίες του παραθύρου μας με την εντολή Fillet (Εικόνα 21).

Τέλος βλέπουμε τα μπροστά παράθυρα μας έτοιμα (Εικόνα 22).

Με ίδια διαδικασία κάναμε και τα πλάγια παράθυρα (Εικόνα 23:Corner Rectangle Εικόνα 24:Extrude Boss/Base ), όπου είναι αλεξίσφαιρα και βοηθάνε στην καλή οπτική γωνία τον επιβαζομένων, όπως και τα στρογγυλά παράθυρα που έχουν τοποθετεί γύρω από την καμπίνα στην μέση του τοίχους (Εικόνα26: Circle Εικόνα 27:Extrude Boss/Base).

Επίσης δημιουργήσαμε 3 πόρτες. Δυο δίπλες στου πίσω μέρος και μια στο μπροστινό μέρος για την εξυπηρέτηση των πλοίαρχων, επιλέξαμε τις επιφάνειες που θέλαμε να σχεδιάσουμε και χρησιμοποιήσαμε corner rectangle (Εικόνα 28) και Extrude Boss/Base (Εικόνα 29, Εικόνα 30).

Σχεδιάσαμε 8 προστατευτικές ασπίδες με κενά μεταξύ τους για την εύκολη διαφυγή και τους καλύτερη στόχευση και ταυτόχρονα κάλυψη των στρατιωτών που θα βοηθήσουν και στην μη αποθήκευση νερού στην οροφή. Για την δημιουργία τους επιλέξαμε corner rectangle το οποίο το κάναμε Extrude Boss/Base (Εικόνα 29) και χρησιμοποιήσαμε την επιλογή Draft για να είναι κωνικό στην επάνω μεριά του (Εικόνα 32, Εικόνα 33).

Για των σχεδιασμό των καταπακτών μετρήσαμε τα δυο άκρα και έπειτα διαιρέσαμε ώστε να είναι καλά κεντραρισμένα και χρησιμοποιήσαμε Circle ( Εικόνα 34) και Extrude Boos/Base (Εικόνα 35) δυο φορές μια για την κάσα από το καπάκι και μια με πιο μικρό Circle για το καπάκι το οποίο θα είναι από επάνω.

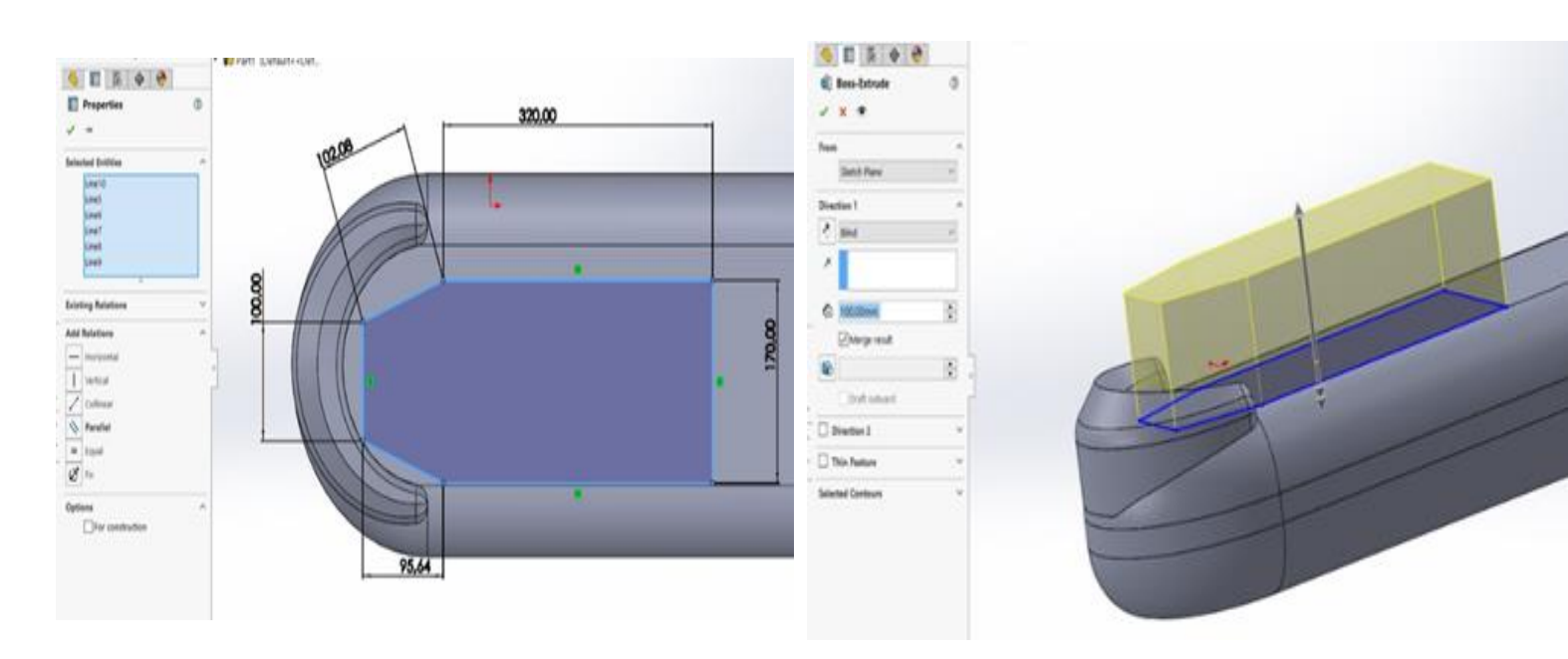

Εικόνα 15:Line Εικόνα 16:Extrude Boss/Base

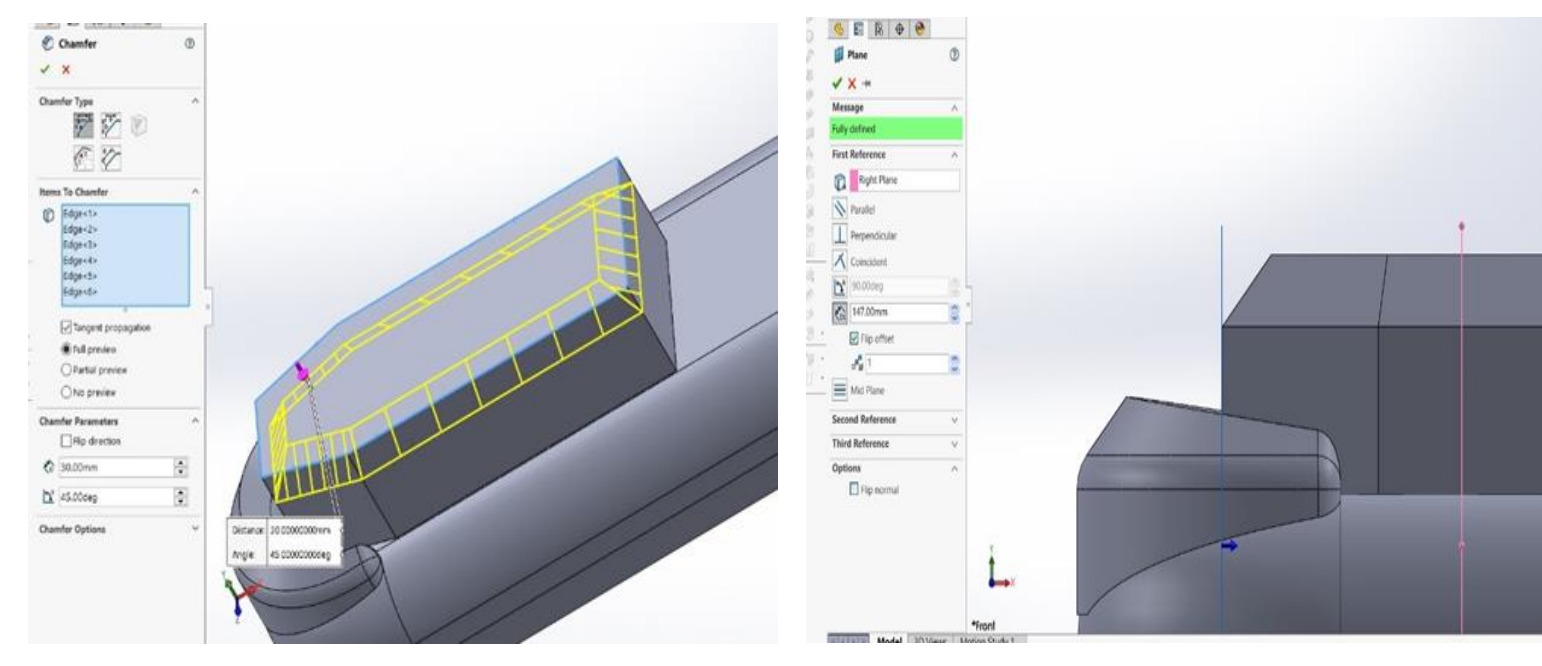

Εικόνα 17:Fillet Εικόνα 18:New Right Plane

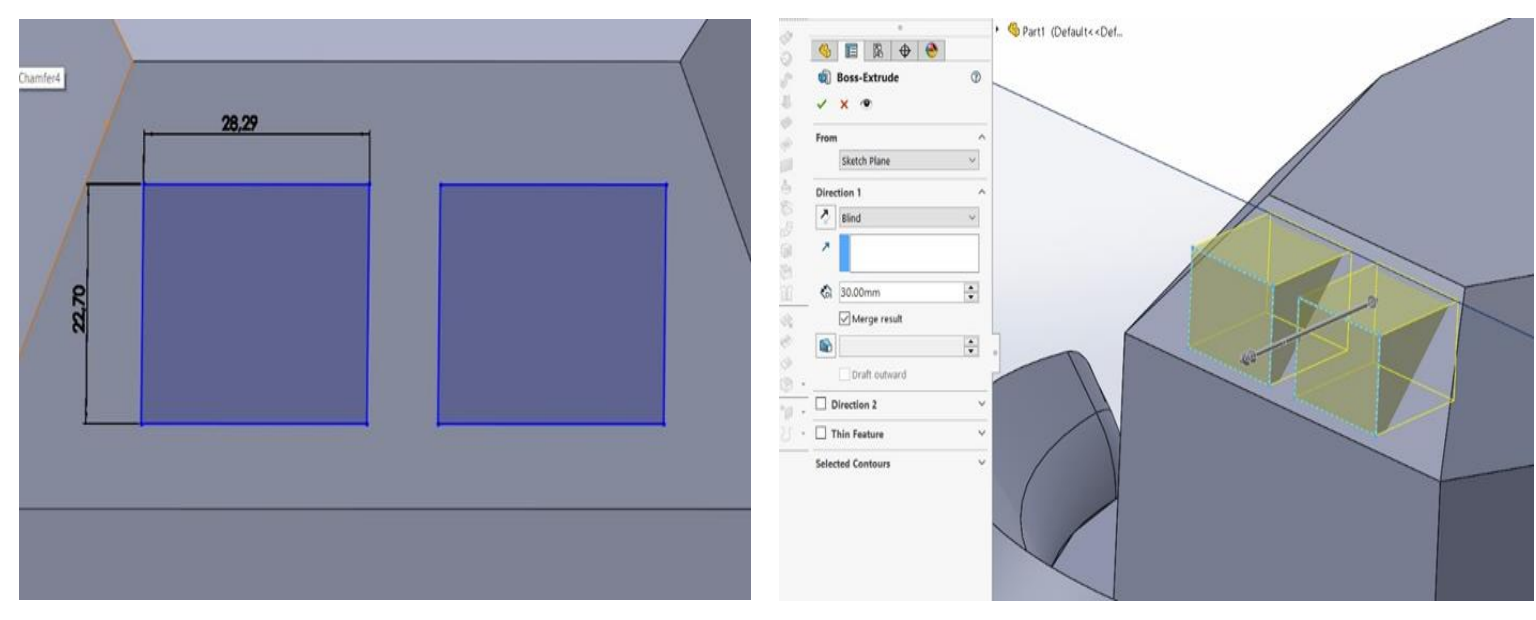

Εικόνα 19:Corner Rectangle Εικόνα 20:Extrude Boss/Base

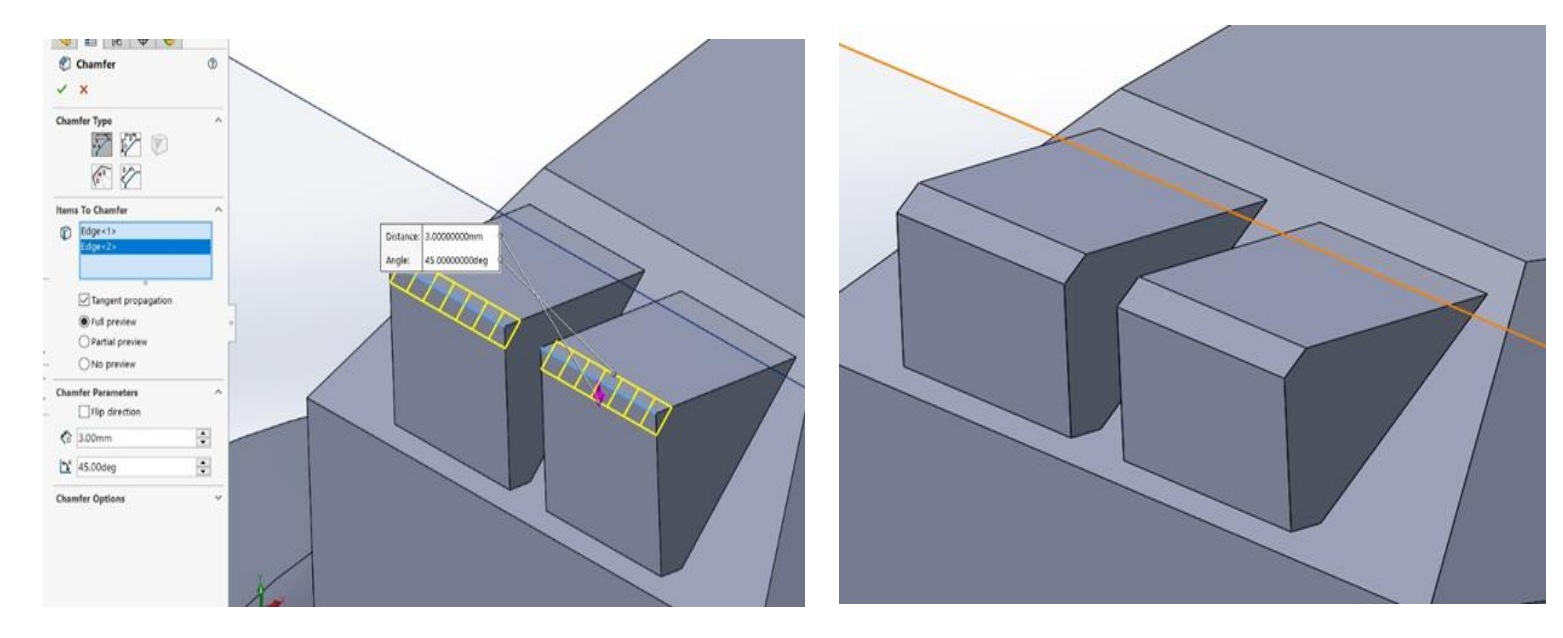

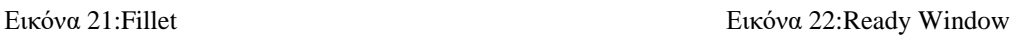

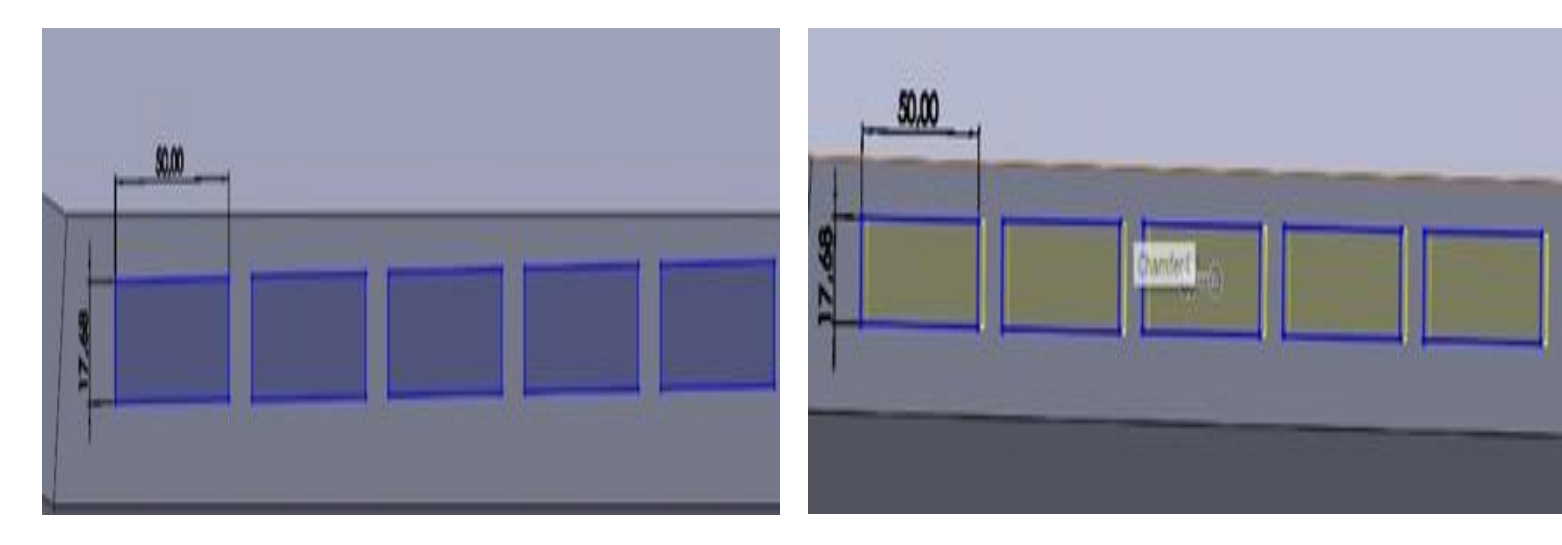

Εικόνα 23:Corner Rectangle Εικόνα 24:Extrude Boss/Base

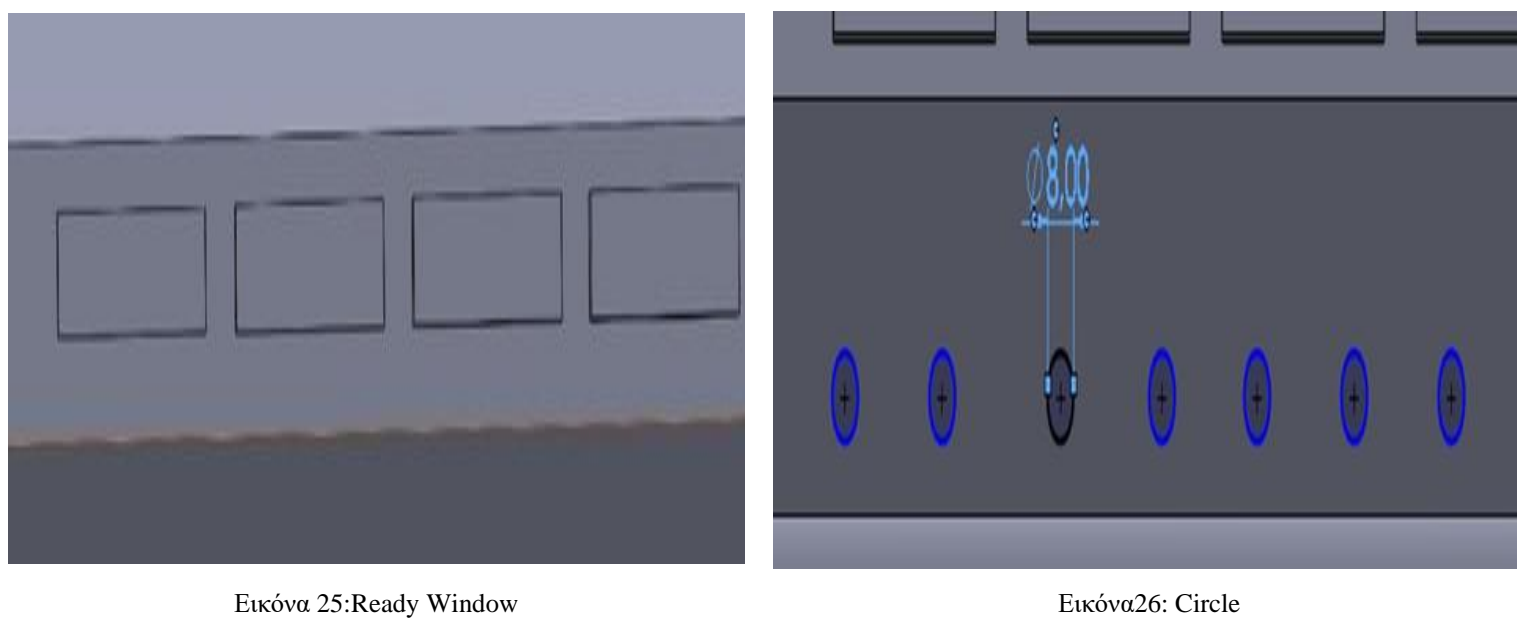

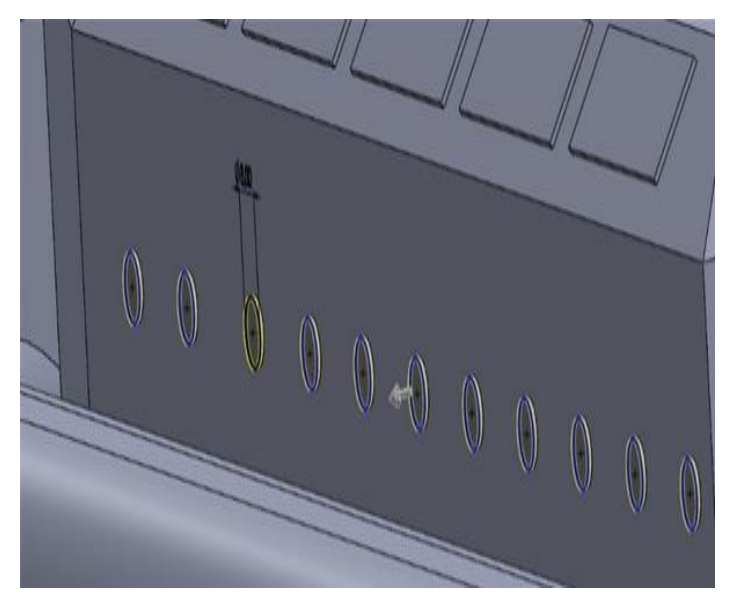

Εικόνα 27:Extrude Boss/Base Εικόνα 28:Corner Rectangle

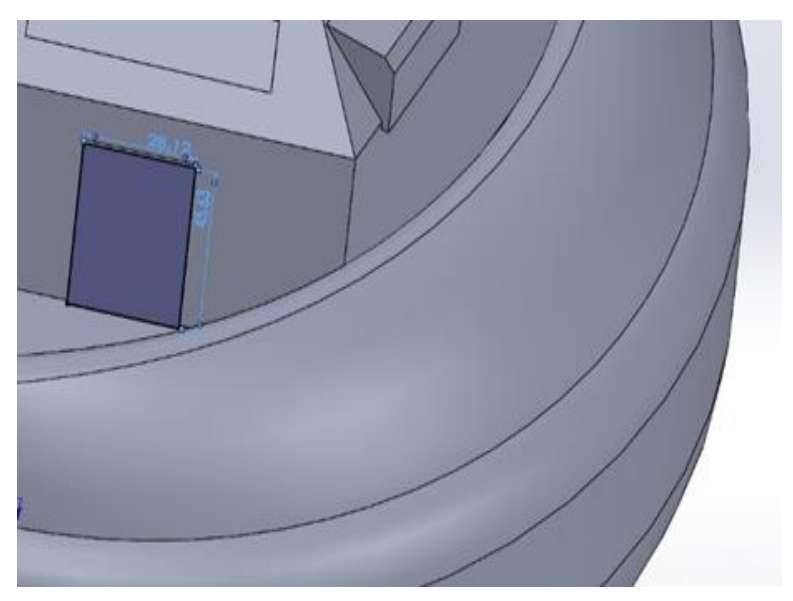

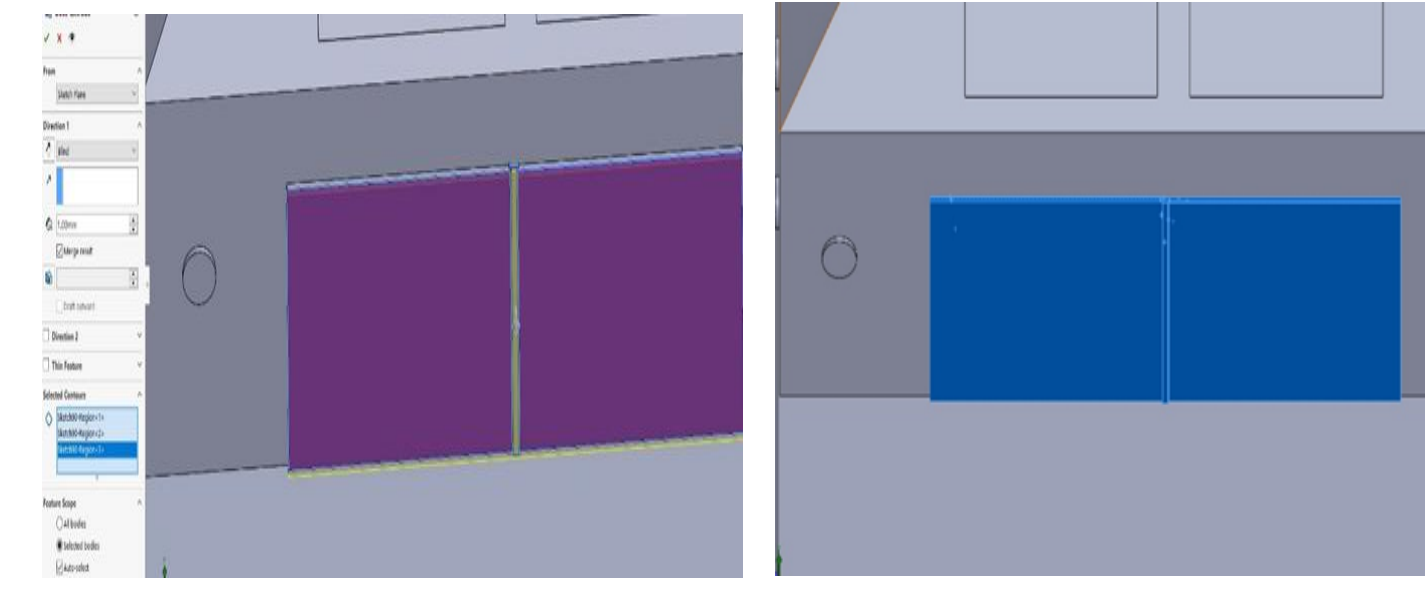

Εικόνα 29:Extrude Boss/Base Εικόνα 30:Ready Dorr

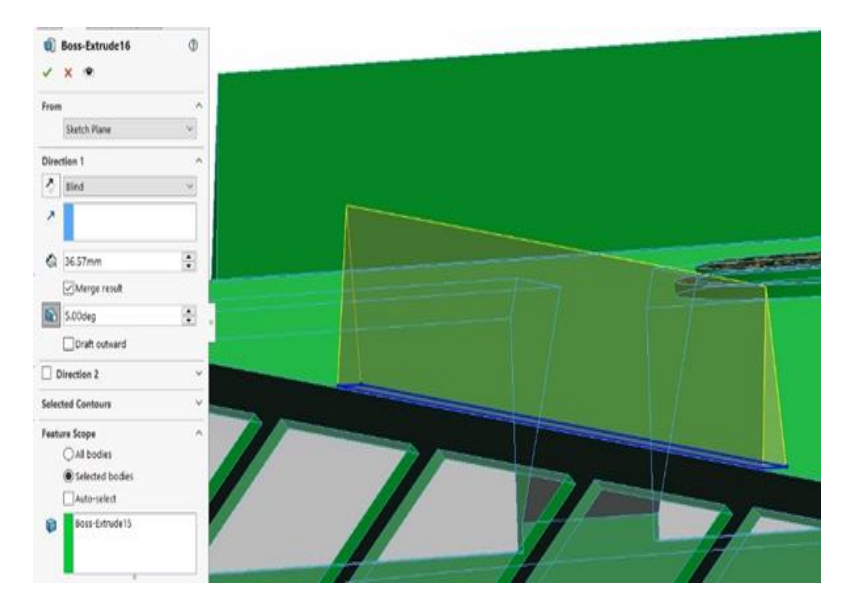

Εικόνα 31:Extrude Boss/Base and Draft

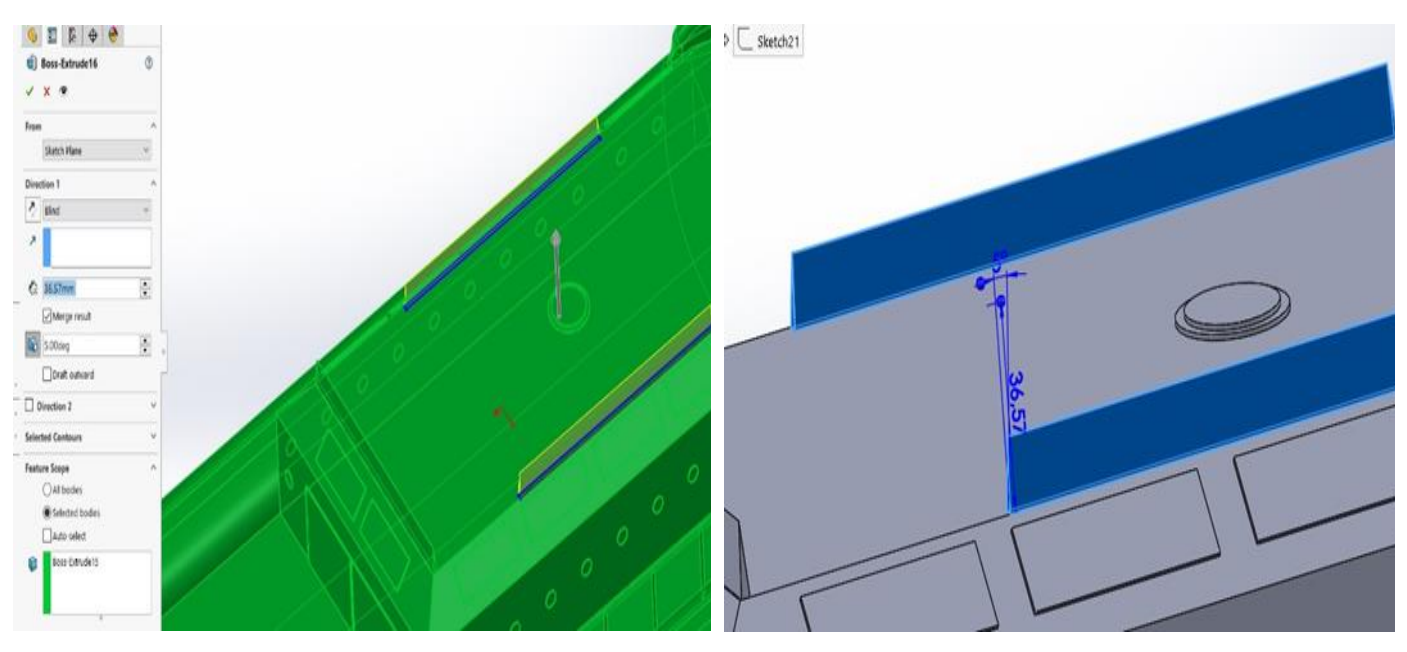

Εικόνα 32:Extrude Boss/Base and Draft Εικόνα 33:Ready Extrude Boss/Base and Draft

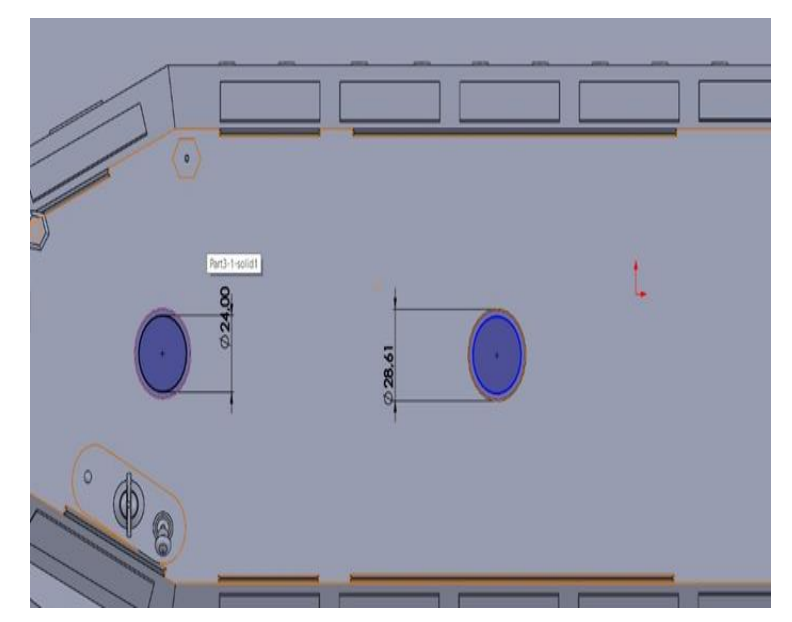

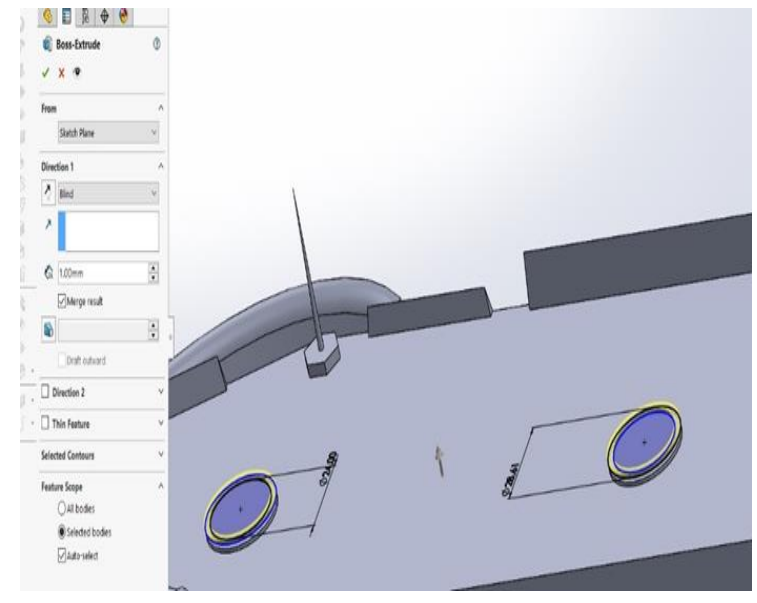

<span id="page-14-0"></span>Εικόνα 34:Circle Εικόνα 35:Circle and Extrude Boss/Base Ready

### **2.4 Σχεδιασμός Κεραιών**

Αρχικά, τοποθετήθηκαν στο επάνω και μπροστινό μέρος της καμπίνας 5 κεραίες ώστε να υπάρχει καλό σήμα δορυφορικών επικοινωνιών, εποπτείας φάσματος, ραδιοσυχνότητας, τηλεπικοινωνιών και εντοπισμού ραντάρ.

Για την κεραία δορυφορικών επικοινωνιών στην (Εικόνα 36) επιλέξαμε δυο Circle για την βάση της τα οποία έγιναν Extrude Boss/Base. Έγινε ένα Revolve Thin από πάνω τους, όπου στην πάνω όψη του δημιουργώντας μια μικρή σφαίρα, η οποία θα είναι η περιστροφικός σύνδεσμος της.

Συνεχίσαμε με ένα New Plane για να μας δώσει την δυνατότητα να έχει πλάγια κλήση ο κορμός. Οι εντολές για την δημιουργία του κορμού είναι Circle, Extrude Boss/Base.

Τέλος για την επάνω κωνική μύτη του έγινε Arc και ενωθήκαν οι παράλληλες αέρες του με Line, και κατόπιν συνεχίσαμε κάνοντας Revolve Thin (Εικόνα 37).

Η εποπτείας φάσματος κεραία δημιουργήθηκε επιλέγοντας για την βάση της 2 Circle οπού έγιναν Extrude Boss/Base. Στο δεύτερο η επάνω περιμετρική του επιφάνεια έγινε Chamfer., έγινε ένα Revolve Thin από πάνω τους, όπου στην πάνω όψη του δημιουργώντας μια μικρή σφαίρα η οποία θα είναι η περιστροφικός σύνδεσμος της.

Ο κορμός αποτελείτε από Circle και Extrude Boss/Base και η κεραία επάνω σχεδιάστηκε με Spline έγινε 3D με Extrude Boss/Base και κάναμε στρογγυλές τις γωνίες της με Fillet (Εικόνα 38).

Στην Εικόνα 39, βλέπουμε την κεραία ραδιοσυχνότητας. Σχεδιάσαμε ένα Polygon και συνεχίσαμε κάνοντας το Extrude Boss/Base. Έπειτα στο κέντρο του έγινε Circle - Extrude Boss/Base με την επιλογή Draft έτσι ώστε να γίνει κωνικό.

Στην Εικόνα 40, θα δούμε την κεραία τηλεπικοινωνιών, στην οποία η βάση – κορμός της έγινε με Circle - Extrude Boss/Base με την επιλογή Draft για να γίνει κωνικό. Η σφαίρα στο επάνω μέρος έγινε κάνοντας Arc όπου ενωθήκαν οι παράλληλες άκρες του με Line και συνεχίσαμε κάνοντας Revolve Thin1.

Τέλος η κεραία εντοπισμού ραντάρ (Εικόνα 41), έγινε αρχίζοντας με την βάση της με Circle - Extrude Boss/Base, δύο φορές αλλά με διαφορετικές διαστάσεις μια για την βάση μια για τον κορμό.

Το πιάτο επάνω της σχεδιάστηκε με Polygon - Extrude Boss/Base και κάναμε Fillet στις γωνίες του για να έχει καμπυλότητα.

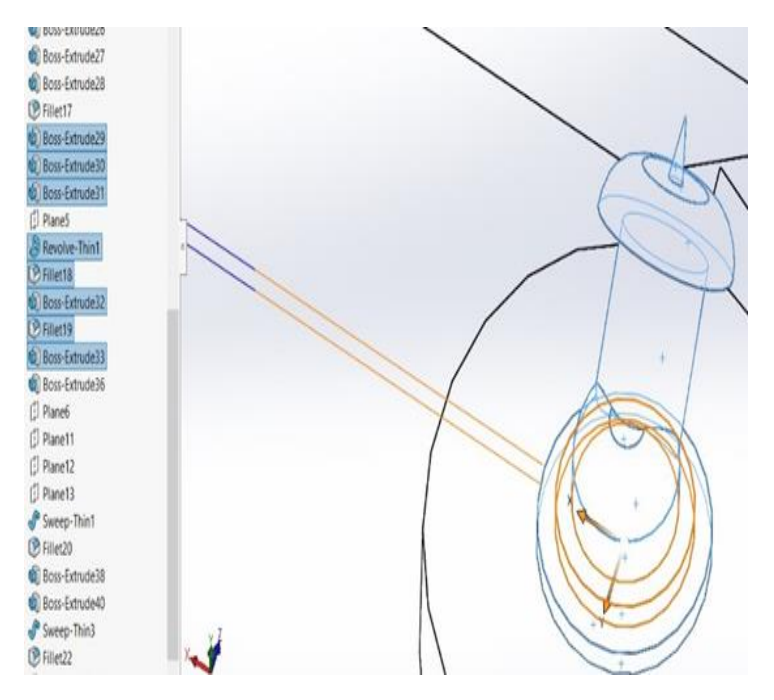

Εικόνα 36:Extrude Boss/Base, Revolve, Fillet, Circle Εικόνα 37: Extrude Boss/Base, Revolve, Fillet,

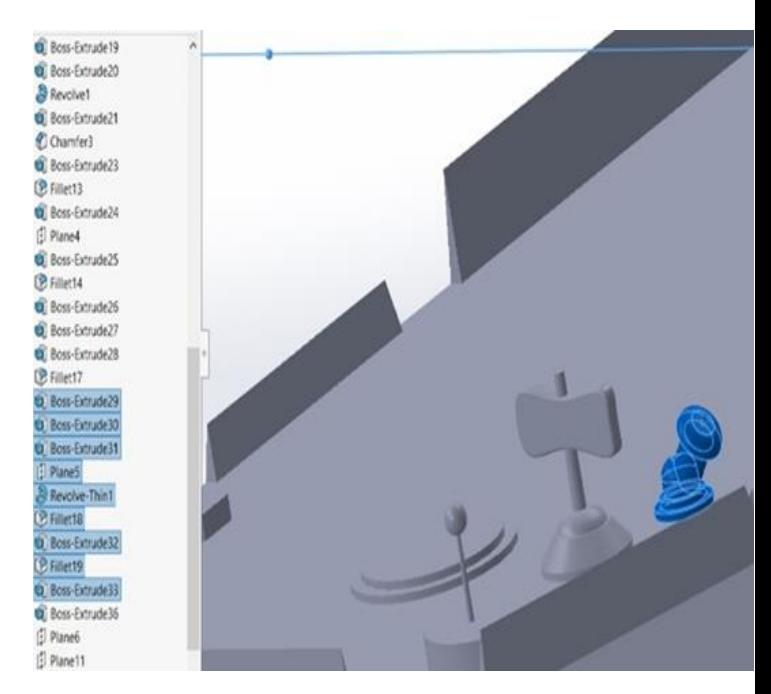

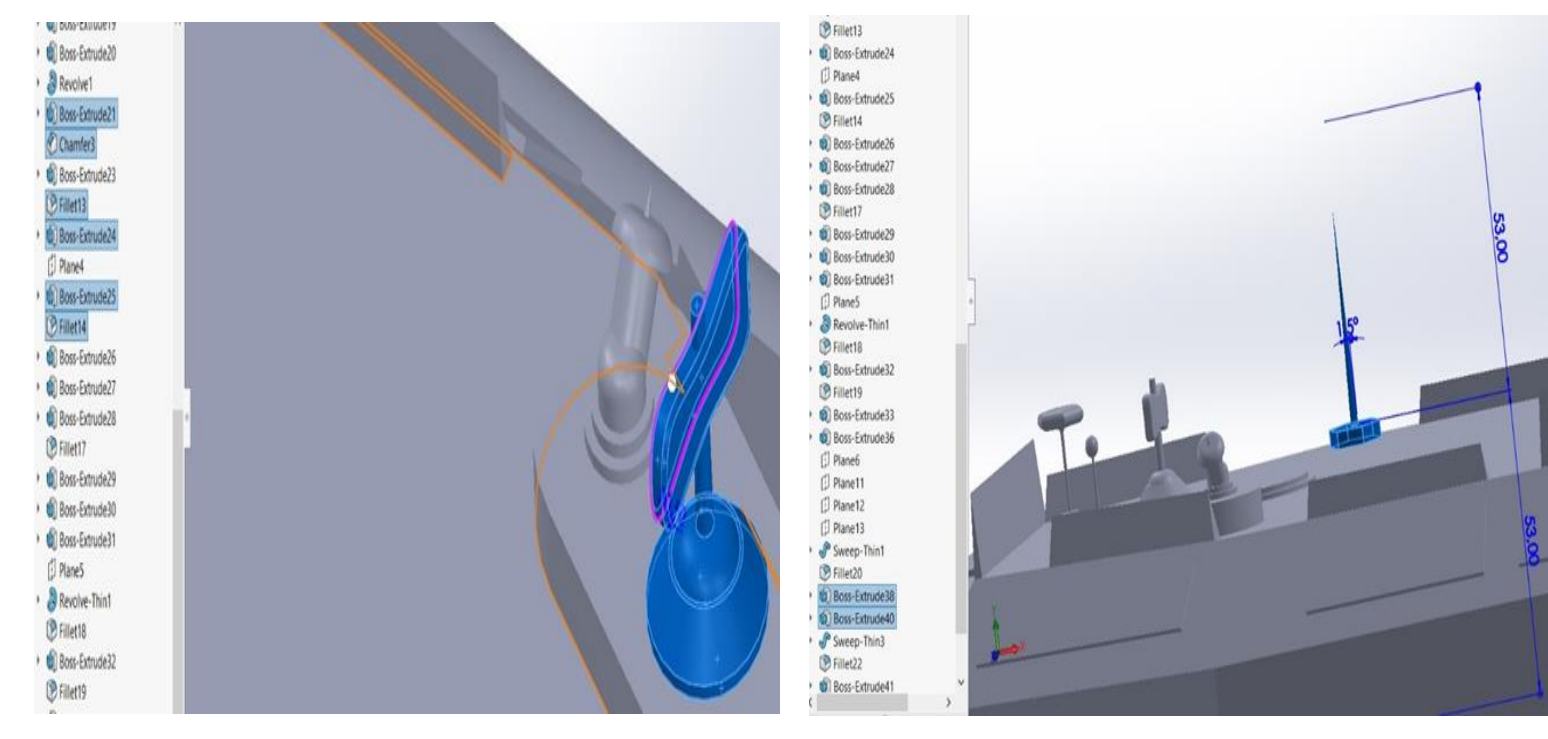

Εικόνα 38: Extrude Boss/Base, Chamfer, Fillet, Circle Εικόνα 39: Extrude Boss/Base, Polygon, Circle

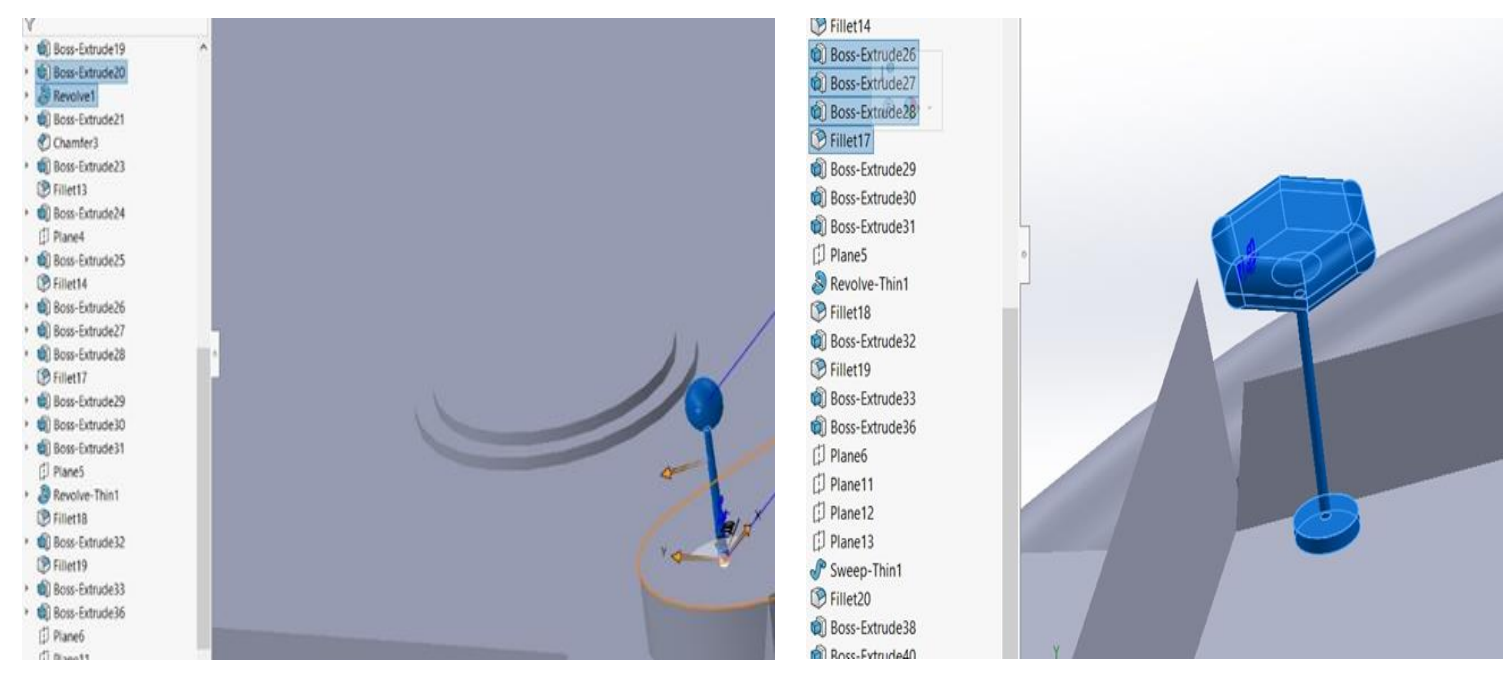

Εικόνα 40: Extrude Boss/Base, Revolve, Circle Εικόνα 41: Extrude Boss/Base, Polygon, Fillet, Circle

### <span id="page-18-0"></span>**2.5 Σχεδιασμός κάγκελων**

Ο σχεδιασμός των κάγκελων έγινε για την προστασία και την αποφυγή ρίψης των επιβατών ή των αντικειμένων σε αντίξοες συνθήκες εκτός Hovercraft.

Στην αριστερή πλευρά της πάνω όψης του hovercraft σχεδιάσαμε κύκλους με την εντολή Circle (Εικόνα 42) τους οποίους κάναμε Extrude Boss/Base (Εικόνα 43) στο επιθυμείτο ύψος.

Για να τοποθετήσουμε το επάνω κάγκελο επιλέξαμε την επιφάνεια του πρώτου κάγκελου από την εξωτερική της πάνω όψη και κάναμε (Circle Εικόνα 44). Στην συνέχεια επιλέξαμε Extrude Boss/Base (Εικόνα 45) μέχρι το άλλο άκρο.

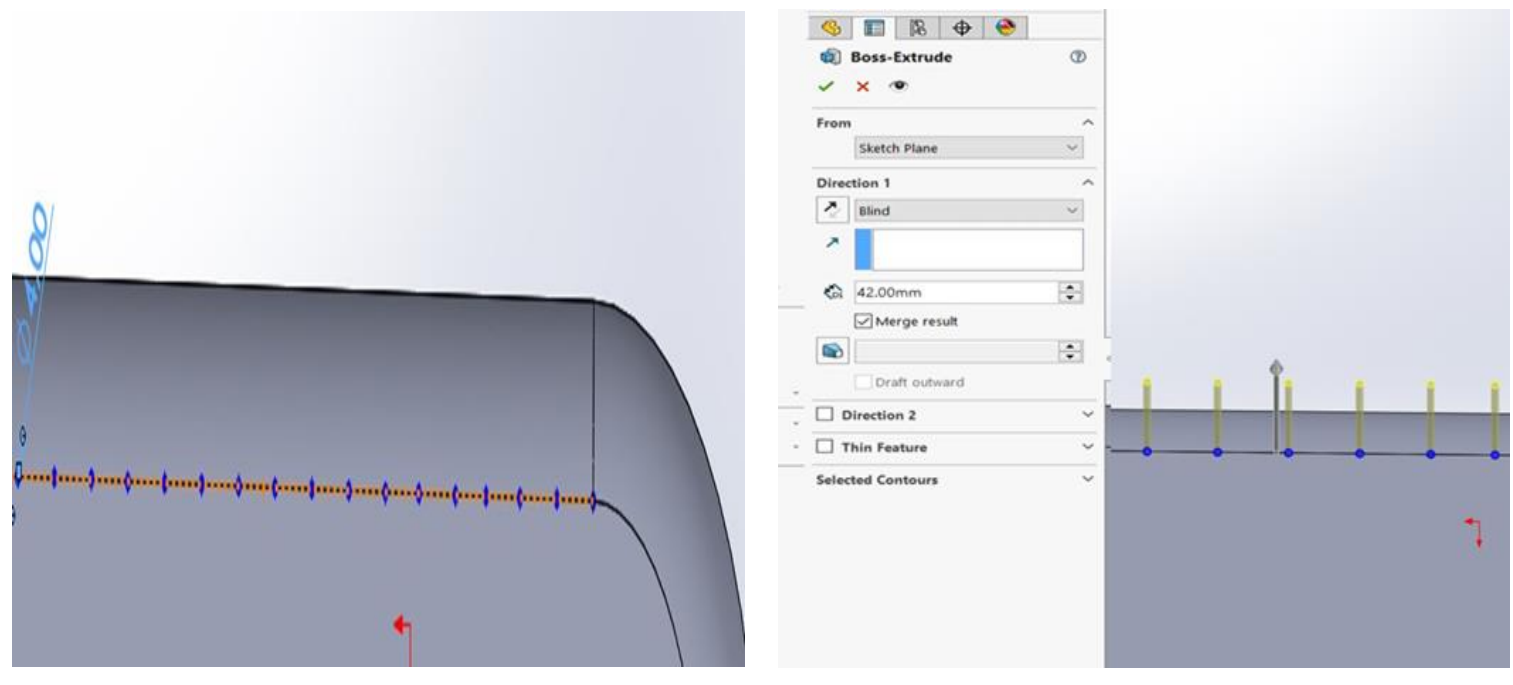

Εικόνα 42:Circle Εικόνα 43:Extrude Boss/Base

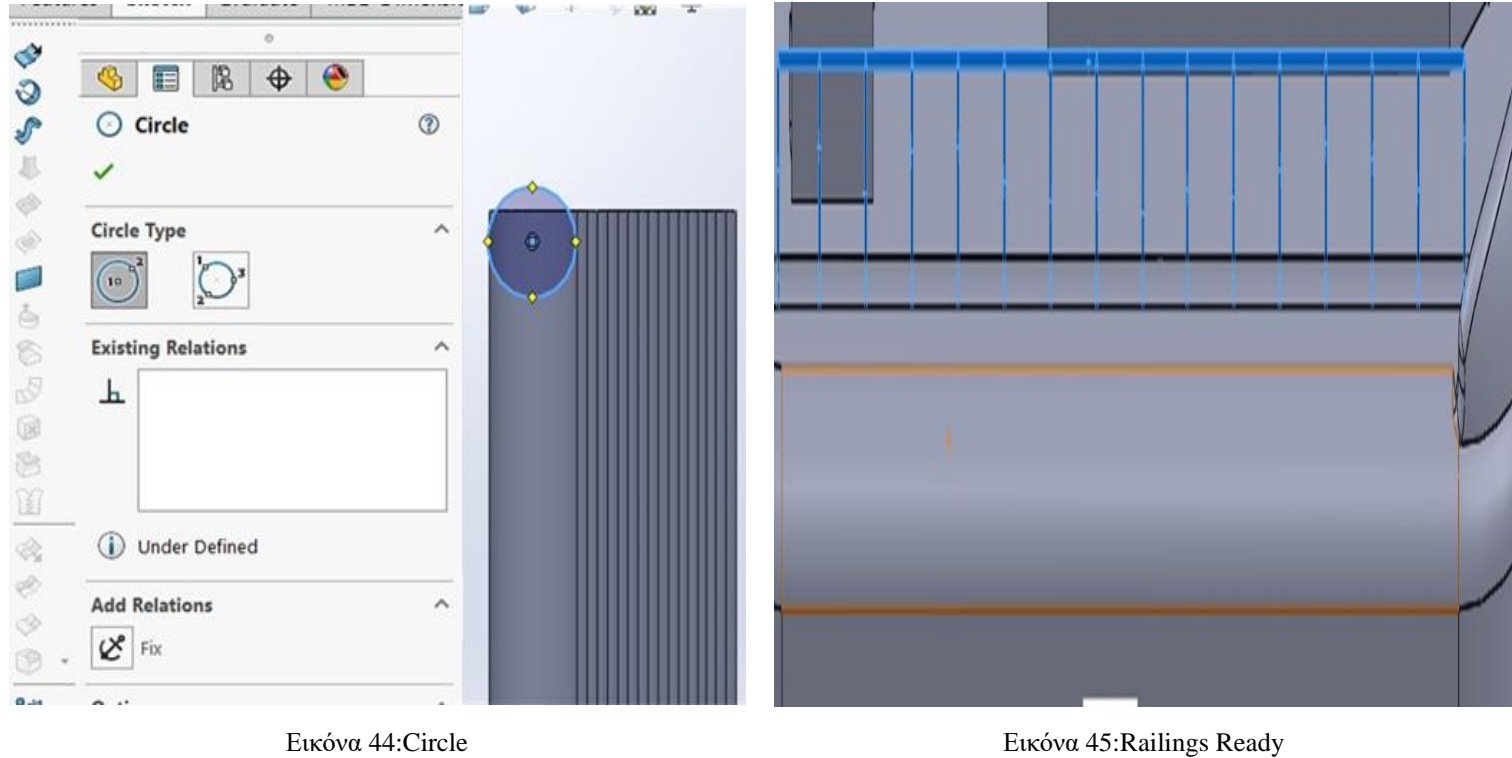

### <span id="page-20-0"></span>**2.6 Σχεδιασμός του ανεμιστήρα**

Σχεδιάζοντας ένα Arc και κλείνοντας το με Line (Εικόνα 46), κάνοντας το Extrude Boss/Base (Εικόνα 47) δημιουργούμε την βάση οπού θα ακουμπήσει η κάτω μεριά του ανεμιστήρα.

Αρχικά δημιουργήσαμε έναν κύλινδρο με τις εντολές Circle, Extrude Boss/Base (Εικόνα 48) και συνεχίσαμε με ένα Helix/Spiral (Εικόνα 49) πάνω στο κύλινδρο.

Στο επόμενο βήμα επιλέξαμε πάλι Helix/Spiral (Εικόνα 50), αλλά αυτήν την φορά το σχεδιάσαμε εξωτερικά. Έπειτα τα επιλέξαμε και τα 2 ενώ ταυτόχρονα επιλέξαμε την εντολή Surface-Loft (Εικόνα 51) και έτσι δημιουργήθηκε το πρώτο πτερύγιο. Όλη η εξωτερική του περίμετρος έγινε Fillet για να υπάρχει παντού μια καμπύλη (Εικόνα 52, Εικόνα 53).

Για να γίνουν και τα υπόλοιπα πτερύγια κάναμε CirPattern διαλέγοντας 360 μοίρες έχοντας προηγουμένως βάλει τον αριθμό 3 στις επιλογές ποσότητας (Εικόνα 54).

Κεντρικά του κύλινδρού και στις δύο μεριές του έγιναν δύο Line που ενώθηκαν με 2 εξωτερικά Arc. Επιλέγοντας τα, κάναμε Revolve με σκοπό να γίνουν οι κωνικές μεριές της προπέλας αλλά με διαφορετικές διαστάσεις (Εικόνα 55, Εικόνα 56).

Στην Εικόνα 57, βλέπουμε ένα Circle που έγινε Extrude Boss/Base γύρω από τα πτερύγια.

Για να φταίξουμε το εξωτερικό κάλυμμα του ανεμιστήρα επιλέξαμε Arc, Line, Revolve (Εικόνα 58). Ο ανεμιστήρας μας, σχεδιάστηκε σε ξεχωριστό Part και ενώθηκε με το Hovercraft με Assembly.

Για να πετύχουμε το ακριβές κεντράρισμα και την καλύτερη σταθεροποίηση υπό κανονικές συνθήκες σχεδιάσαμε στην κάτω μεριά του καλύμματος του ανεμιστήρα ένα Corner Rectangle - Extrude Boss/Base, (Εικόνα 59).

Τέλος στις εικόνες 60 ως 63 θα δούμε τον ανεμιστήρα ολοκληρωμένο σε γραμμικά και 3D σχέδια.

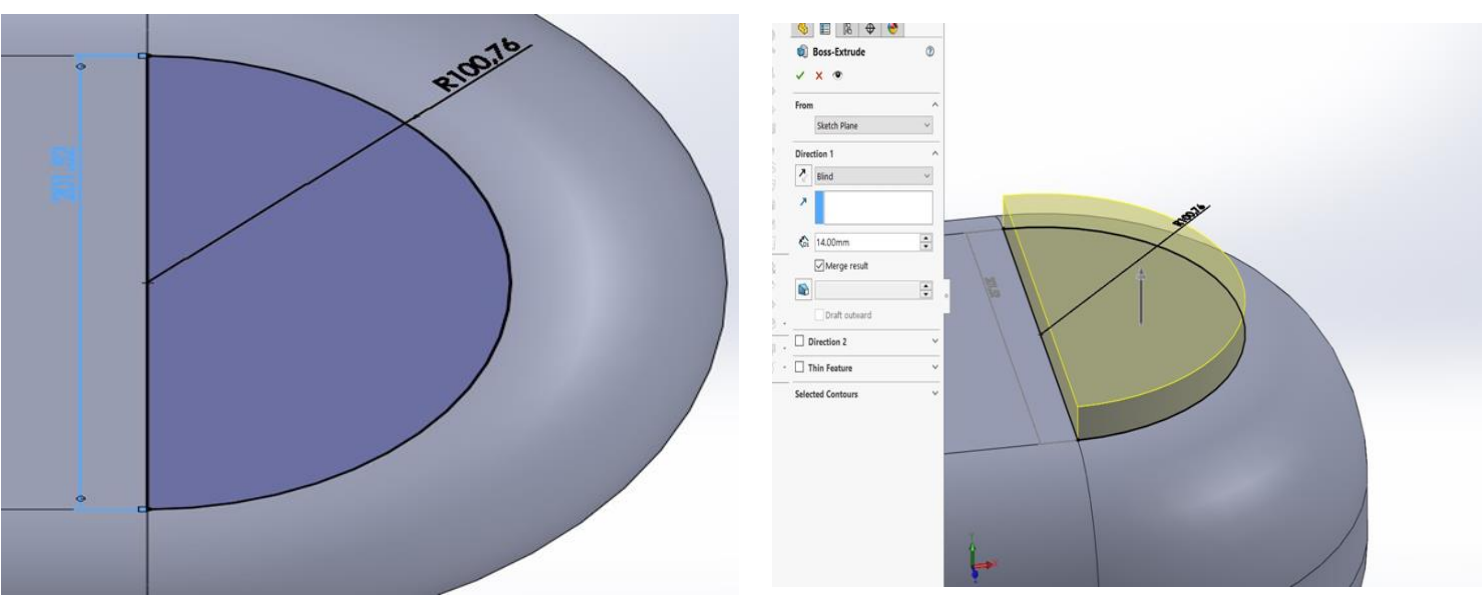

Εικόνα 46:Arc, Line Εικόνα 47:Extrude Boss/Base

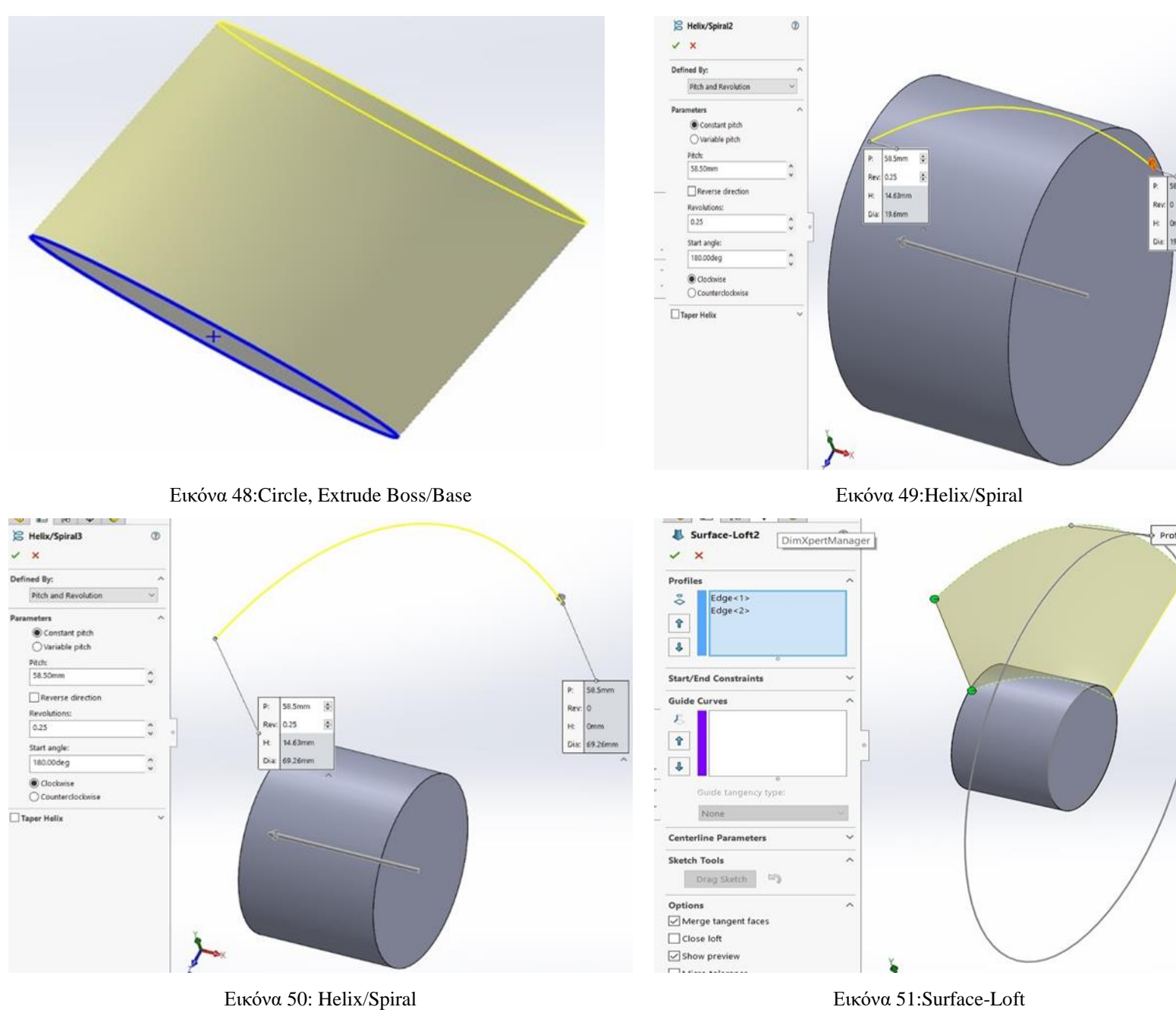

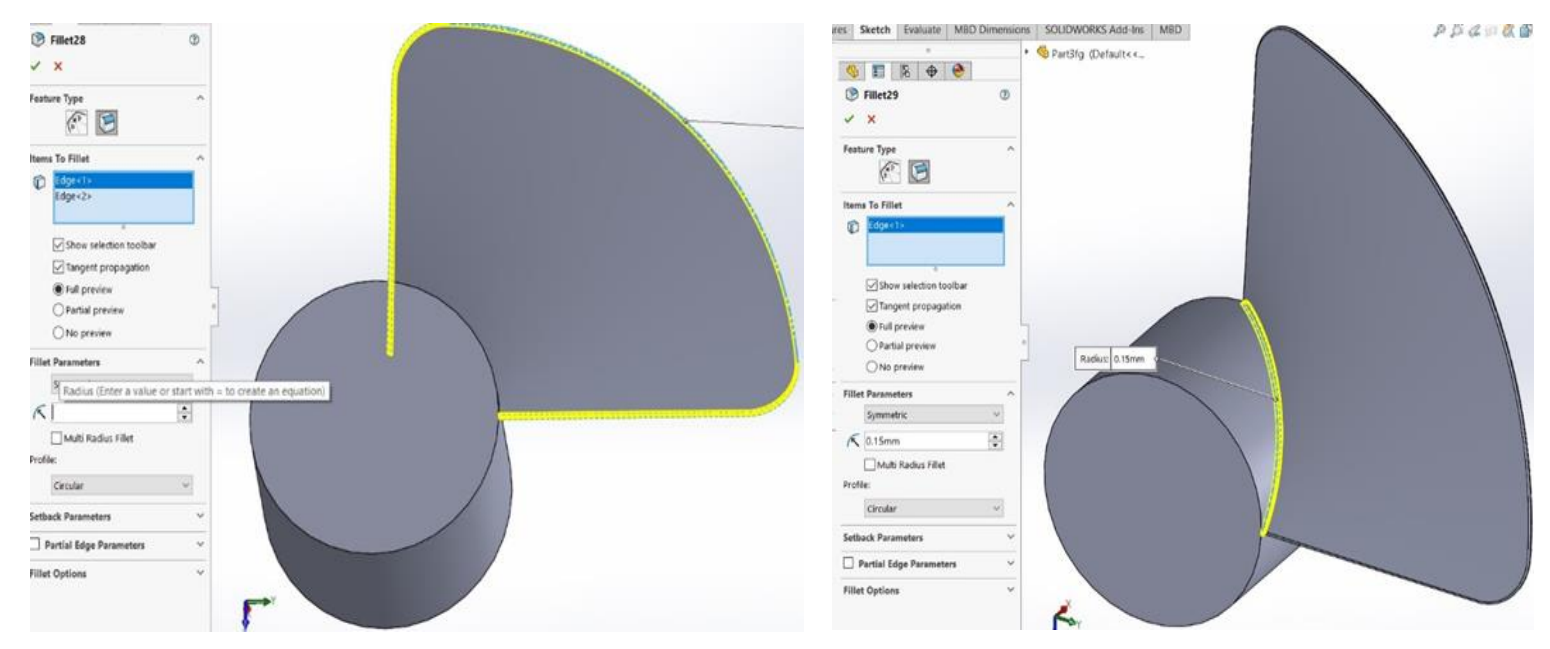

Εικόνα 52: Fillet Εικόνα 53: Fillet

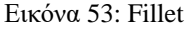

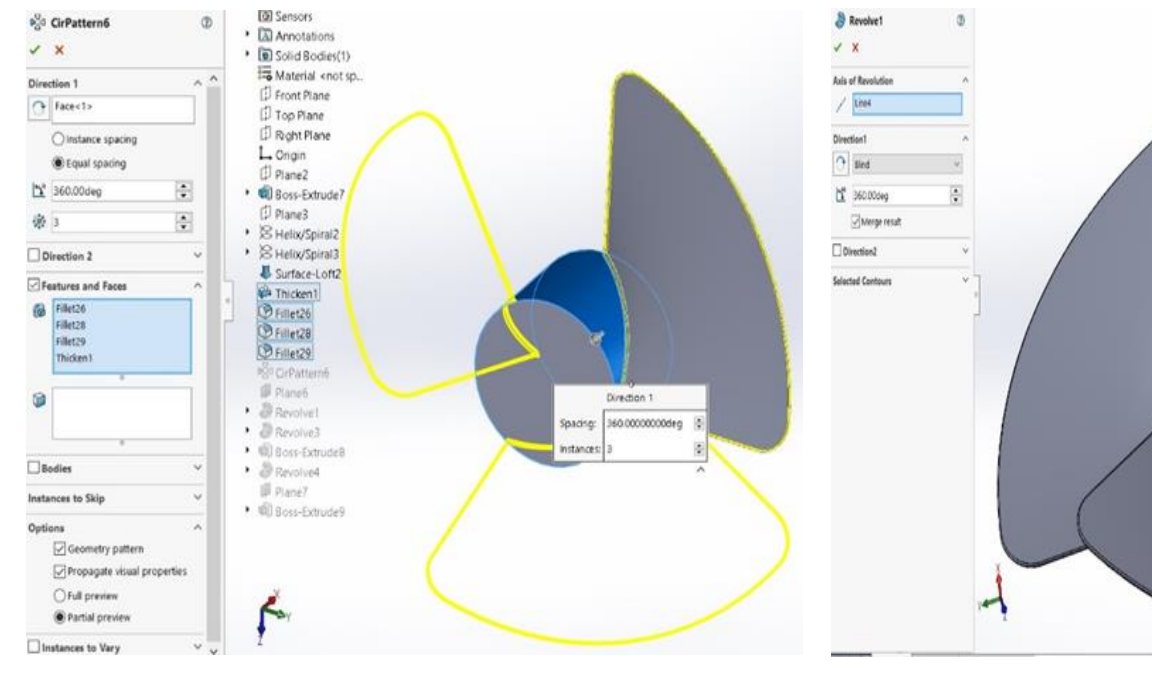

Εικόνα 54:CirPattern Εικόνα 55:Revolve

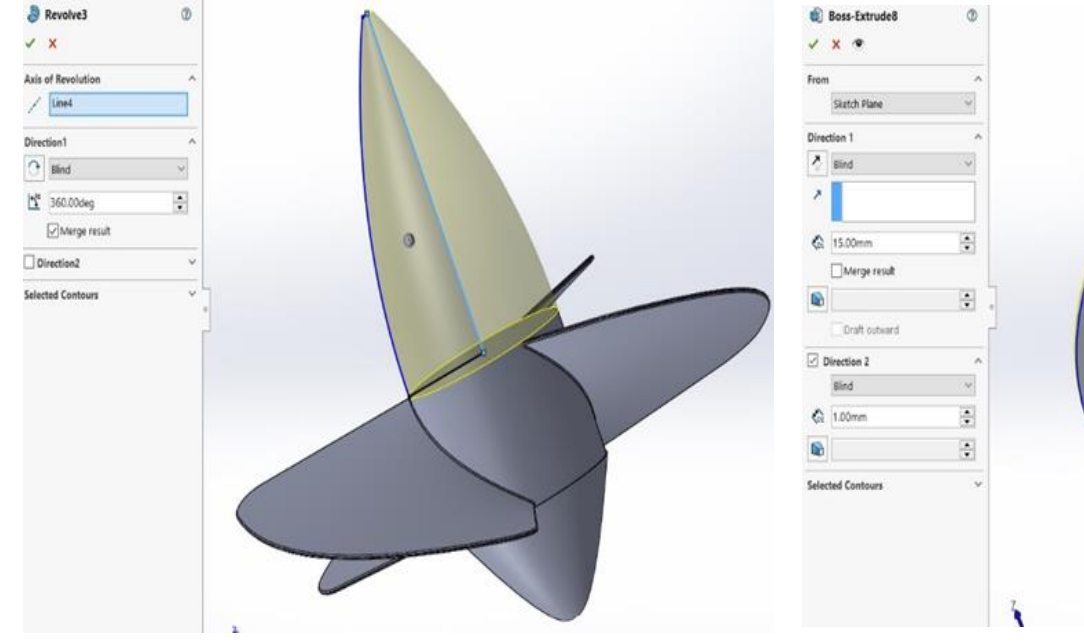

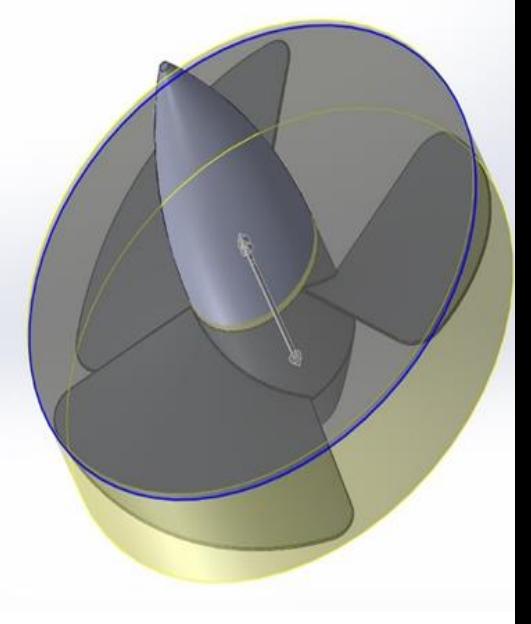

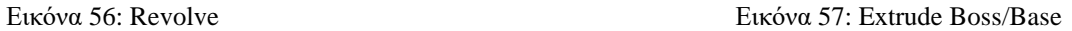

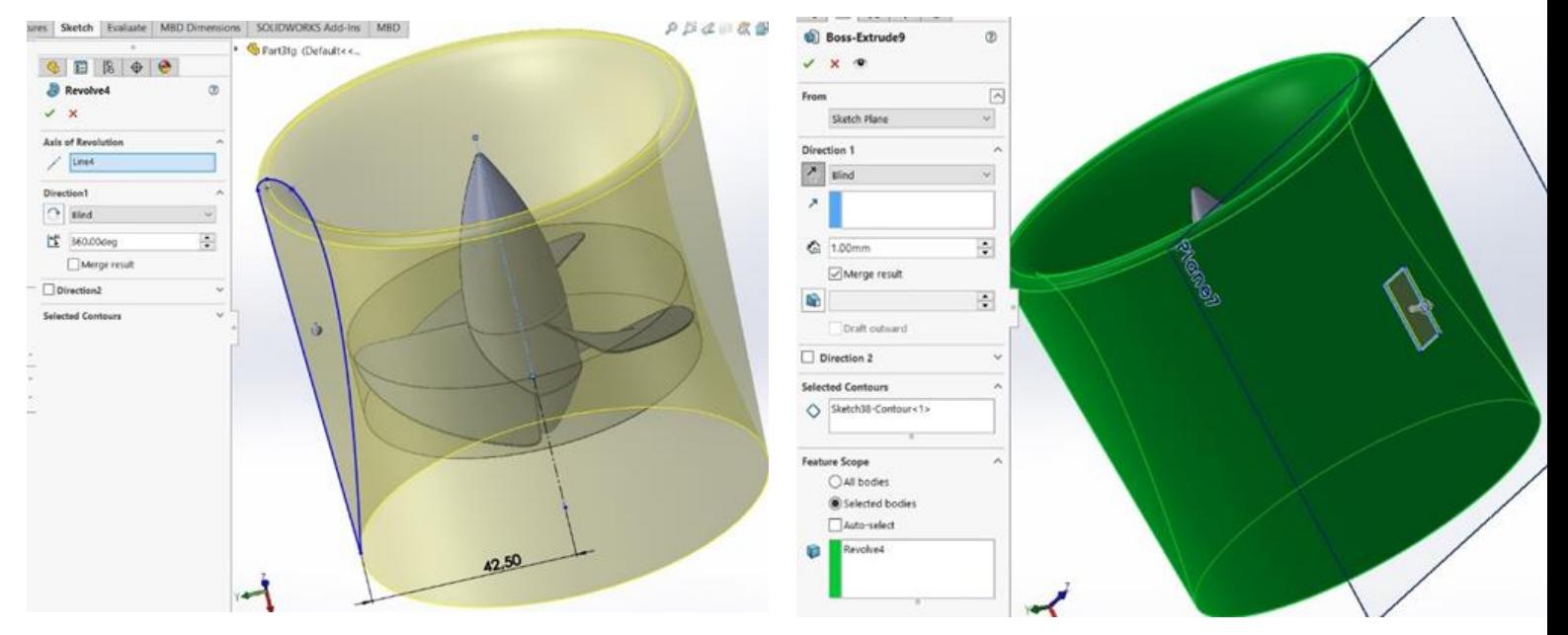

Εικόνα 58:Arc, Line, Revolve Εικόνα 59: Extrude Boss/Base, Corner Rectangle

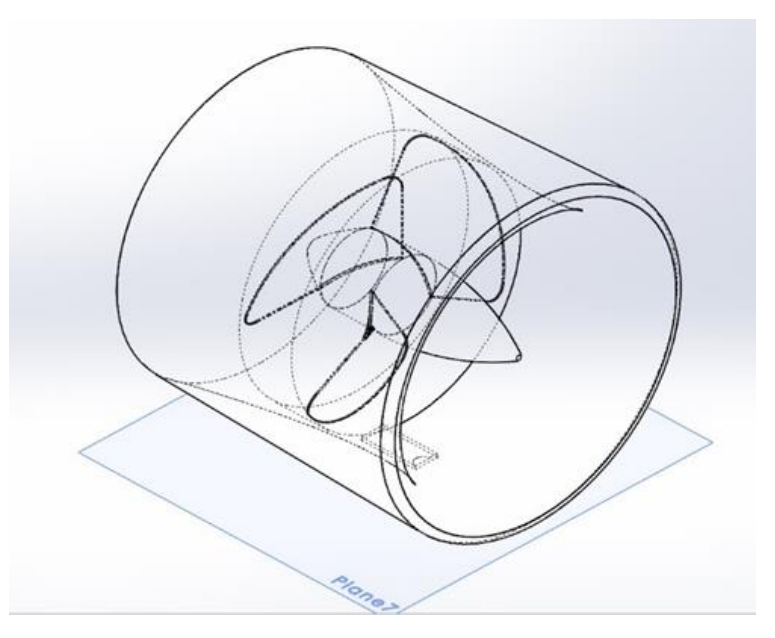

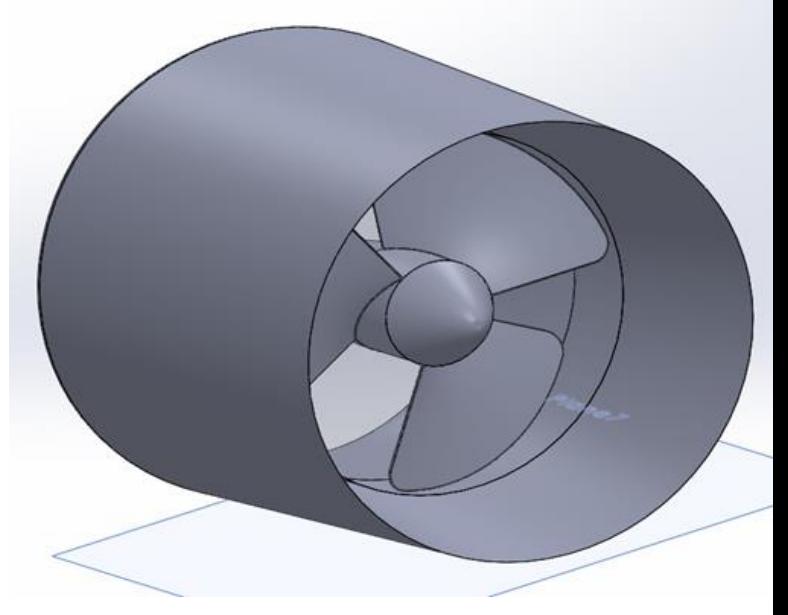

Εικόνα 60:Ready Propele Εικόνα 61: Ready Propele

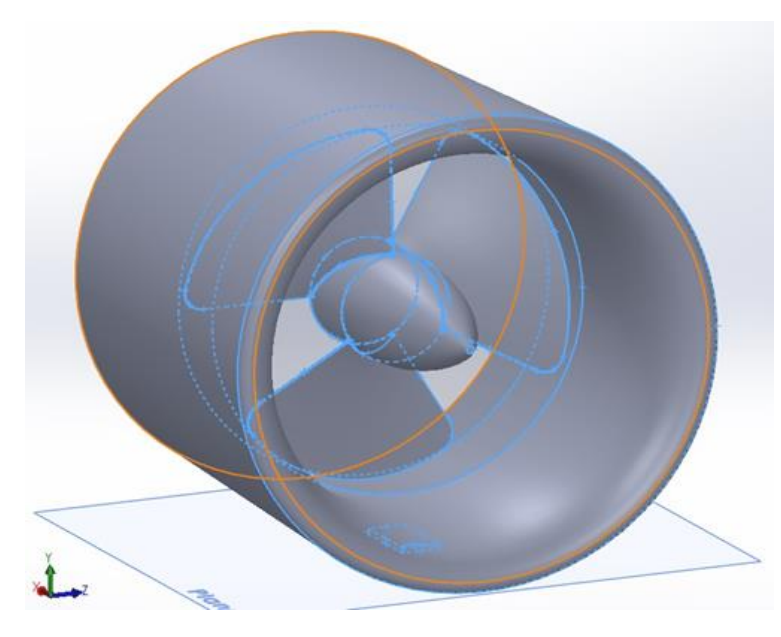

Εικόνα 62: Ready Propele Εικόνα 63: Ready Propele

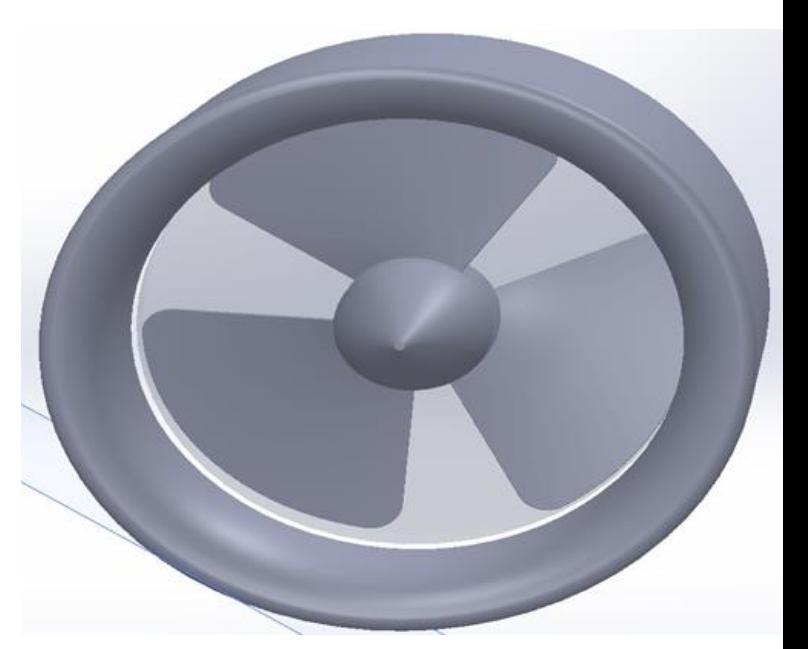

### <span id="page-25-0"></span>**2.7 Σχεδιασμός συνδέσμου του ανεμιστήρα**

Για την κίνηση του ανεμιστήρα δημιουργήσαμε ένα σύνδεσμο στο μπροστινό κωνικό μέρος του.

Αρχίσαμε σε ένα Circle (Εικόνα 64) και συνεχίσαμε με Extrude Boss/Base αλλά για να πάρει της επιθυμητές κλήσεις ο άξονας επιλέξαμε ταυτόχρονα Blind, Draft και Thin Feature (Εικόνα 65).

Συνεχίσαμε δημιουργώντας 2 Corner Rectangle (Εικόνα 66), οπού έγιναν Extrude Boss/Base (Εικόνα 67), τα οποία έγιναν Fillet σε όλες τους τις γωνίες (Εικόνα 68).

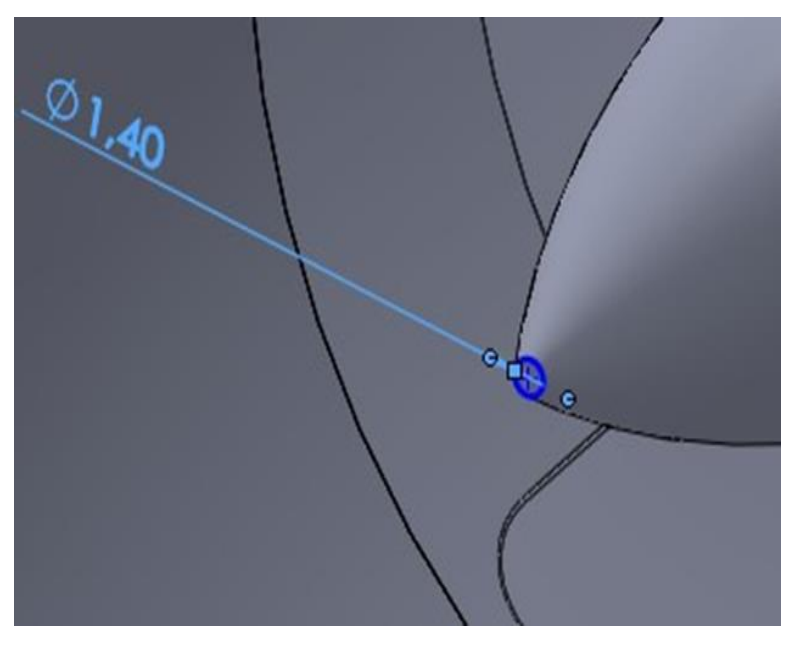

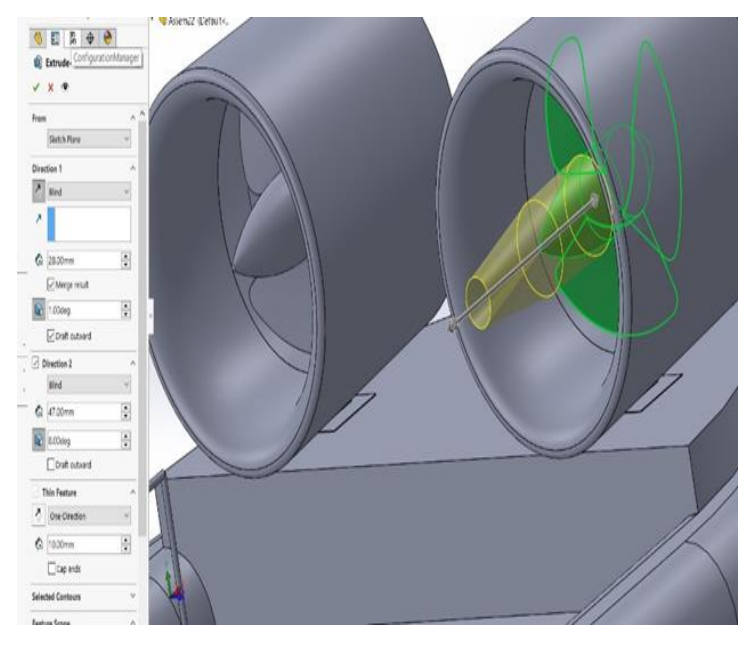

Εικόνα 64:Circle Εικόνα 65:Extrude Boss/Base, Blind, Draft, Thin Feature

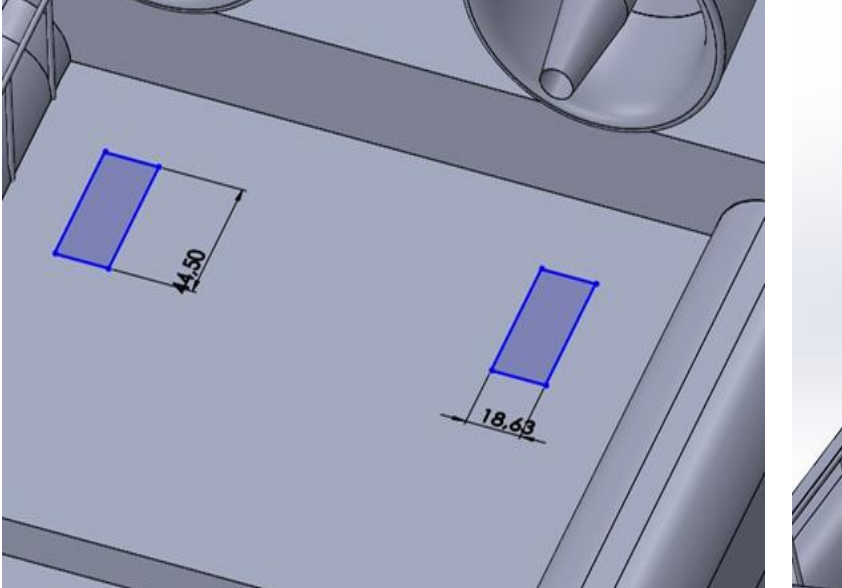

Εικόνα 66:Corner Rectangle Εικόνα 67:Extrude Boss/Base

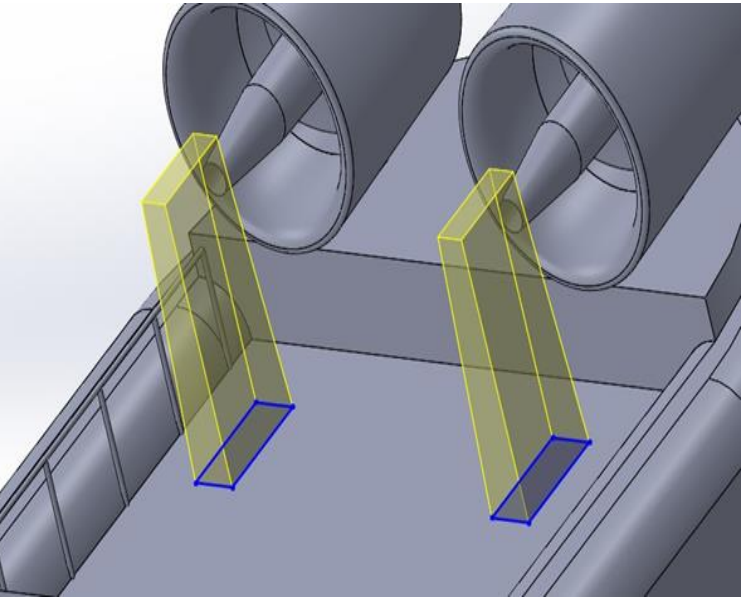

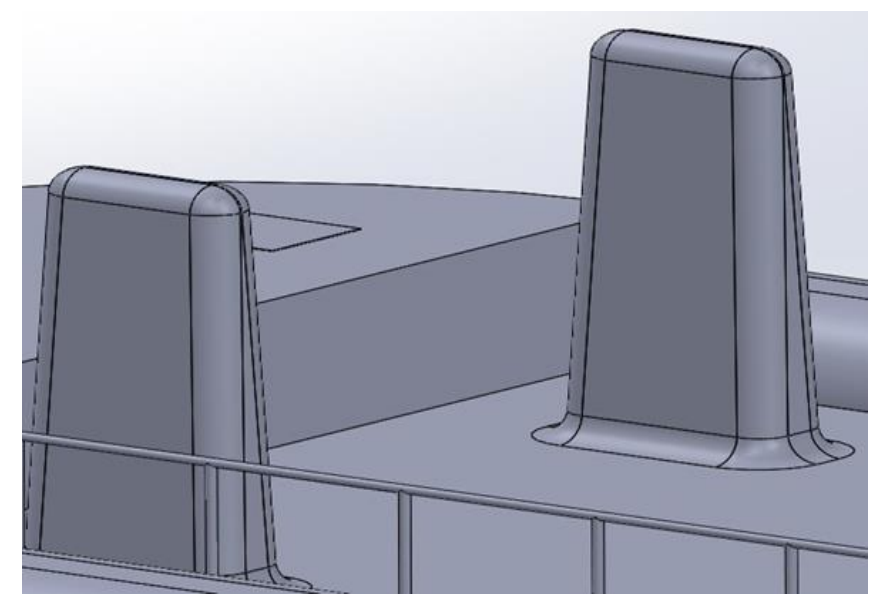

Εικόνα 68:Fillet

### <span id="page-27-0"></span>**2.8 Σχεδιασμός Μηχανοστασίου**

Για το μηχανοστάσιο επιλέξαμε Corner Rectangle είτε για το δωμάτιο, είτε για τα παράθυρα και τις πόρτες και έγιναν Extrude Boss/Base (Εικόνα 69, Εικόνα 70, Εικόνα 71, Εικόνα 72)

Στην οροφή του μηχανοστασίου τοποθετήσαμε 2 καπνοδόχους για την εκ φυγή του καυσαερίου. Ο σχεδιασμός τους έγινε με Spline, Circle, Centerline (Εικόνα 73) και υλοποιήθηκε με Sweep-Thin (Εικόνα 74). Εσωτερικά στο στόμιο τους έγινε Fillet (Εικόνα 75). Tέλος, στην Εικόνα 76 βλέπουμε την στερέωση της καπνοδόχου με μια βάση που έγινε από Circle, Extrude Boss/Base, Chamfer (Εικόνα 77).

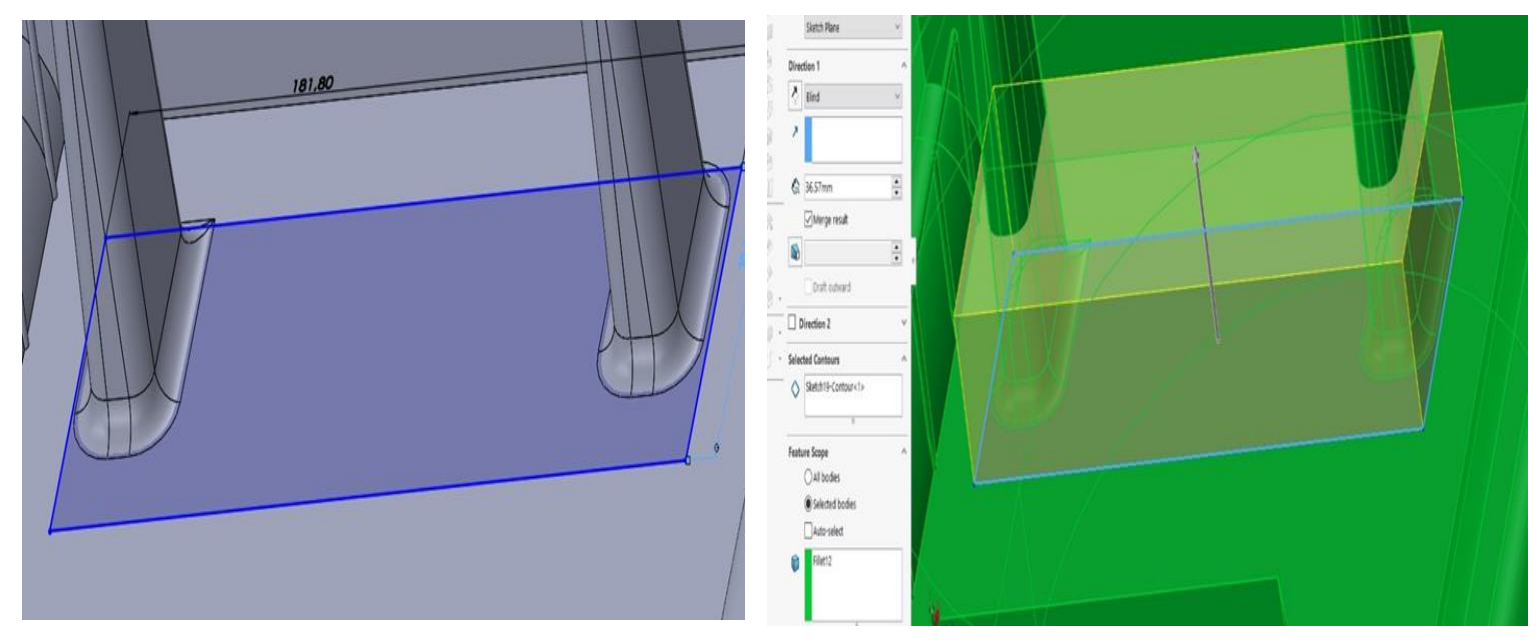

Εικόνα 69:Corner Rectangle Εικόνα 70:Extrude Boss/Base

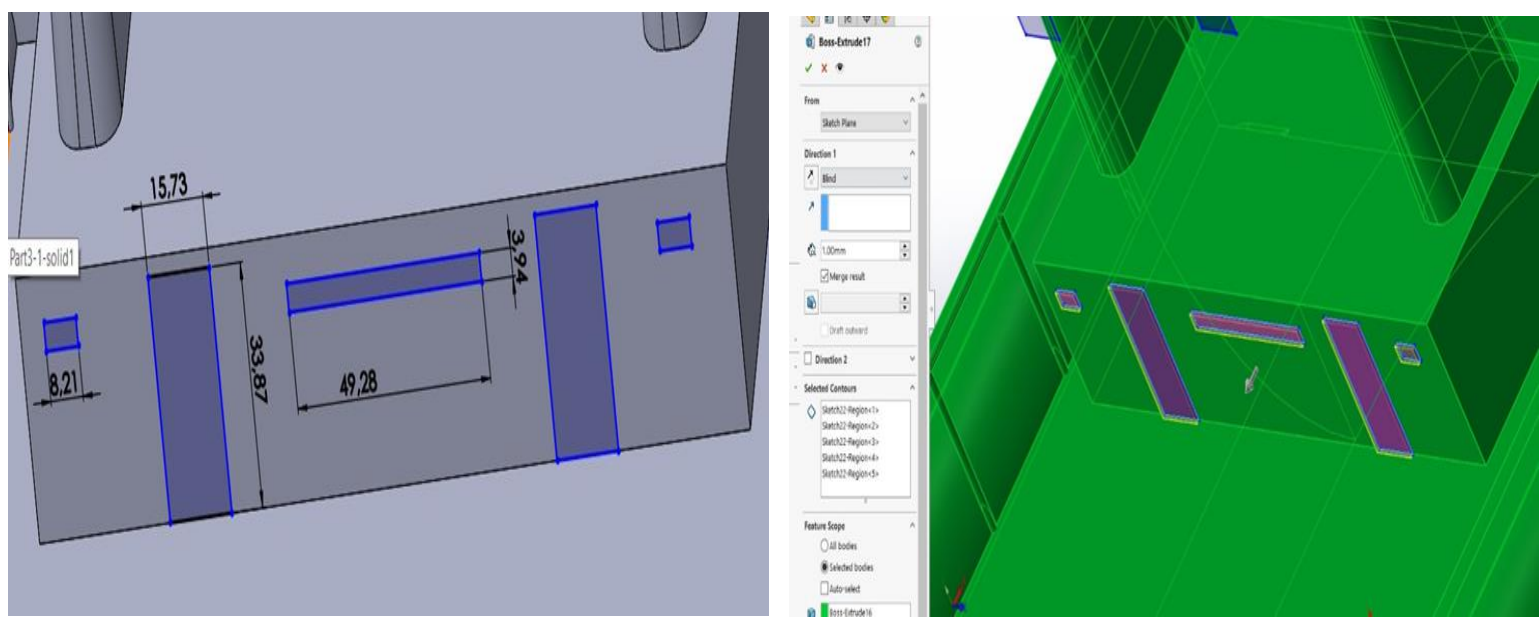

Εικόνα 71:Corner Rectangle Εικόνα 72:Extrude Boss/Base

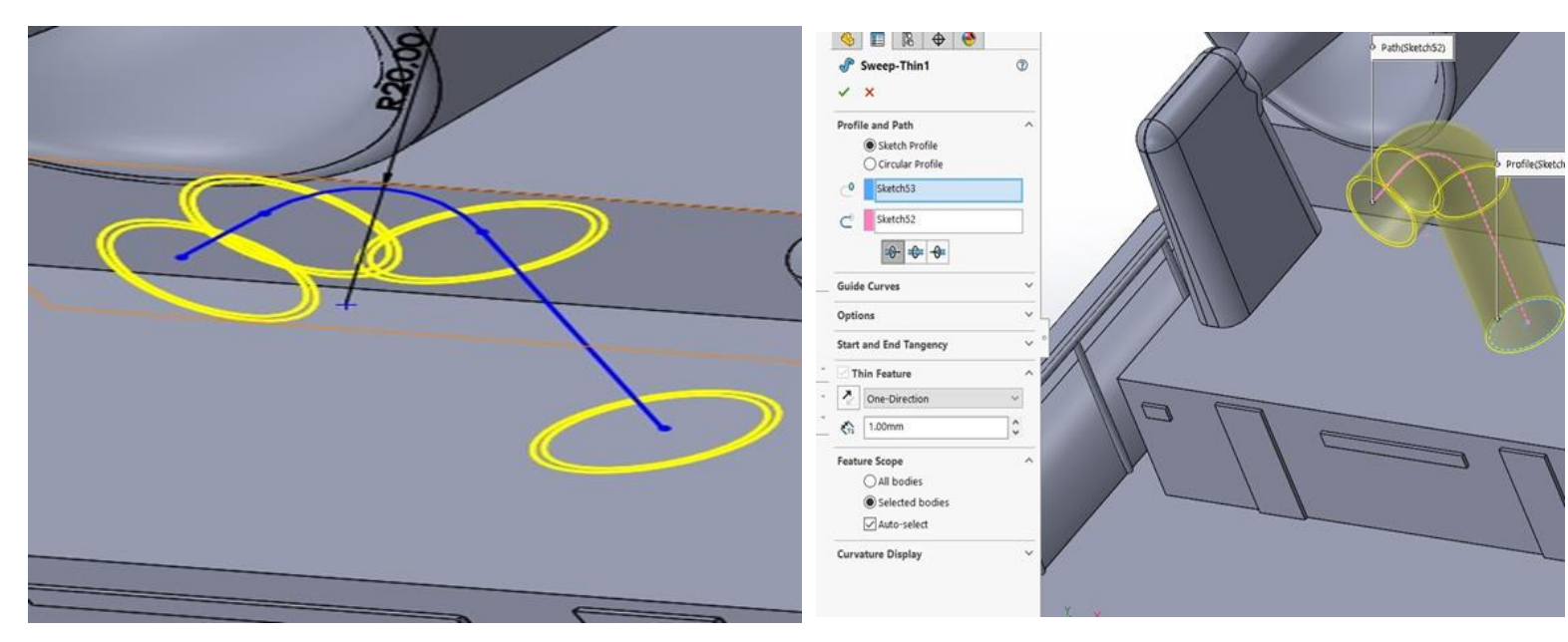

Εικόνα 73:Spline, Circle, Centerline Εικόνα 74:Sweep-Thin

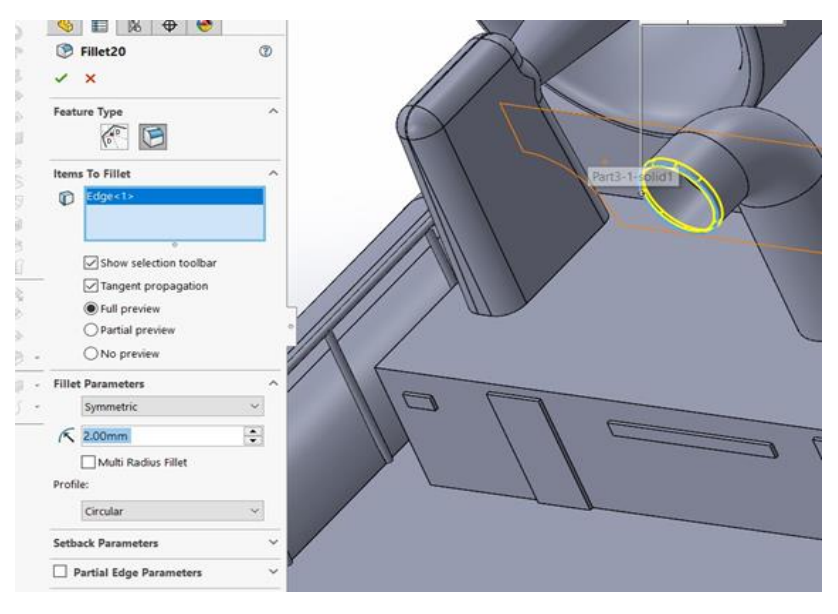

Εικόνα 75:Fillet

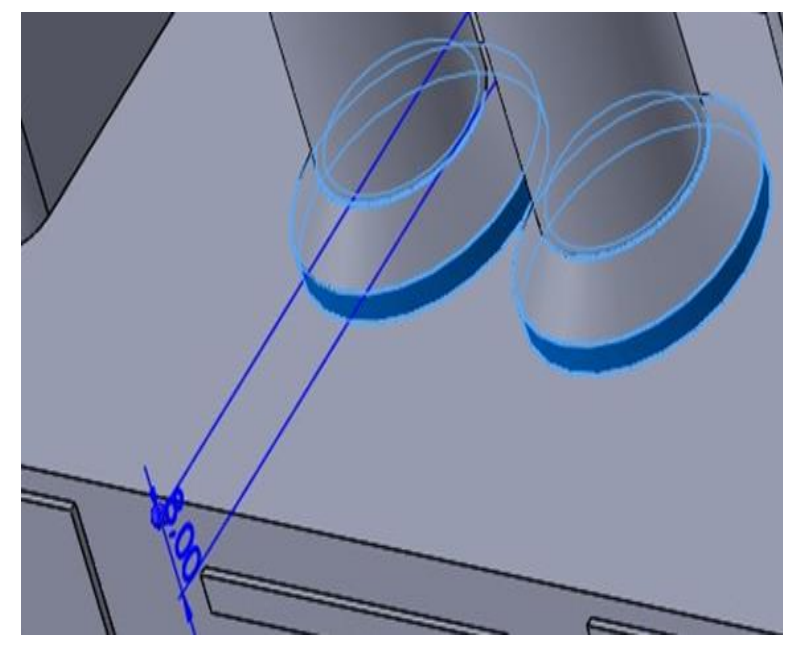

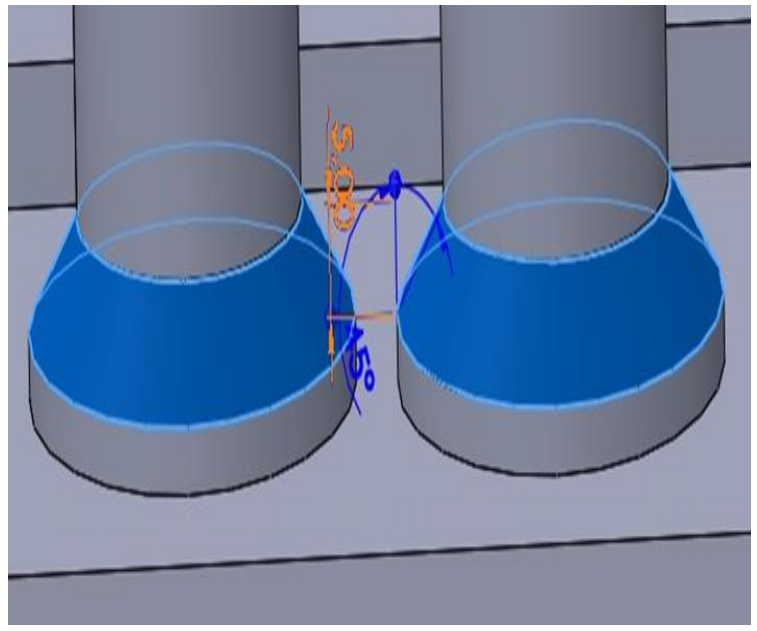

Εικόνα 76:Circle, Extrude Boss/Base Εικόνα 77: Circle, Extrude Boss/Base, Chamfer

### <span id="page-30-0"></span>**2.9 Χρωματισμός Hovercraft**

Το χρώμα black (Εικόνα78) χρησιμοποιήθηκε στην φούστα (skirt), στις βάσεις των κεραιών, στον χρωματισμό του μηχανοστασίου, στις καπνοδόχους και στους συνδέσμους από τους κινητήρες – ανεμιστήρες. Το χρώμα red\_neon\_tube (Εικόνα 79) χρησιμοποιήθηκε στην σφαίρα του φάρου.

Ο χρωματισμός carbon fiber inlay unidirectional 2d (Εικόνα 80) εφαρμόστηκε στην κεραία εντοπισμού ραντάρ.

Το διάφανο clear glass (Εικόνα 81) το χρησιμοποιήσαμε στα αλεξίσφαιρα τζάμια.

Green marble polished <5> (Εικόνα 82) είναι το χακί χρώμα που βλέπουμε περιμετρικά των τζαμιών της καμπίνας, επίσης το χρησιμοποιήσαμε σε 2 υπερυψωμένες βάσεις των κεραιών, στις προστατευτικές ασπίδες, στο κάτω μέρος των καπνοδόχων που γίνε Fillet και στο κάλυμμα των ανεμιστήρων όπως και στον εσωτερικό σύνδεσμο τους.

Στην Εικόνα 83 βλέπουμε το camouflage military που είναι το κυρίως χρώμα του Hovercraft.

Το blue\_slate\_floor (Εικόνα 84) πήρε θέση στην κεραία εποπτείας φάσματος και στο εσωτερικό των ανεμιστήρων όπως και των καπνοδόχων.

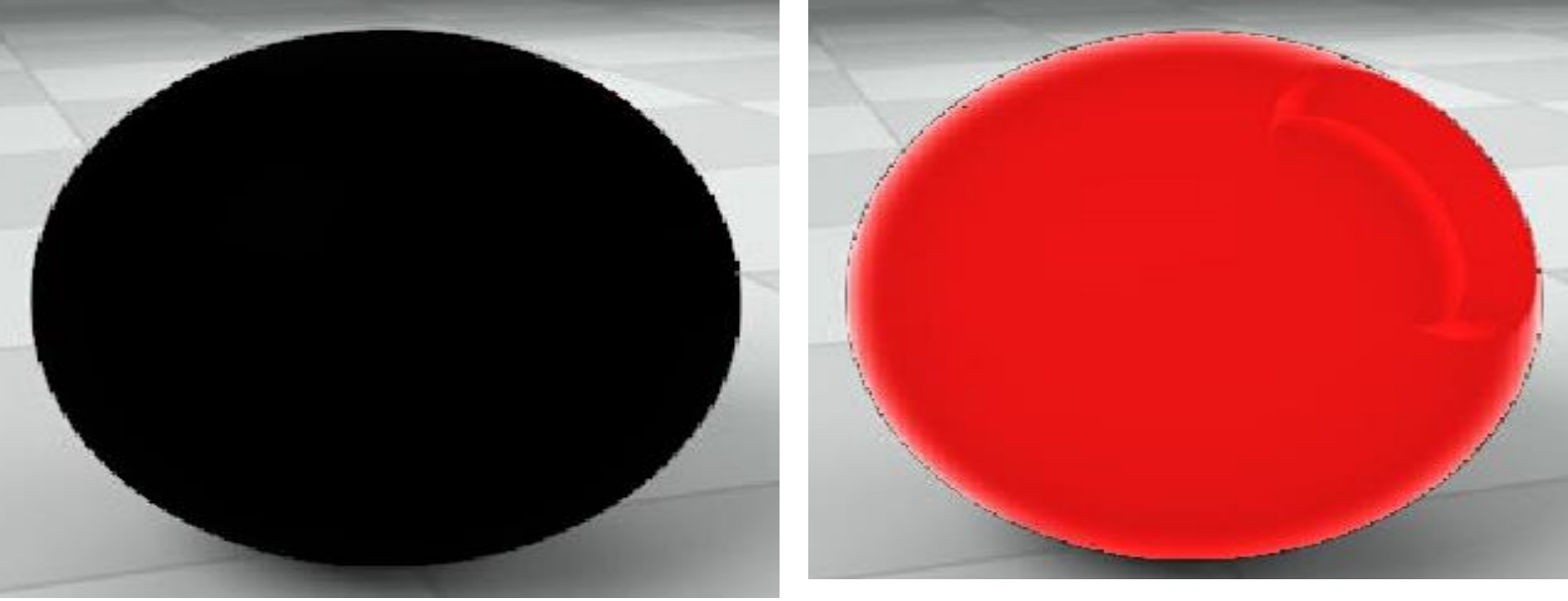

Εικόνα 78: black Εικόνα 79: red\_neon\_tube

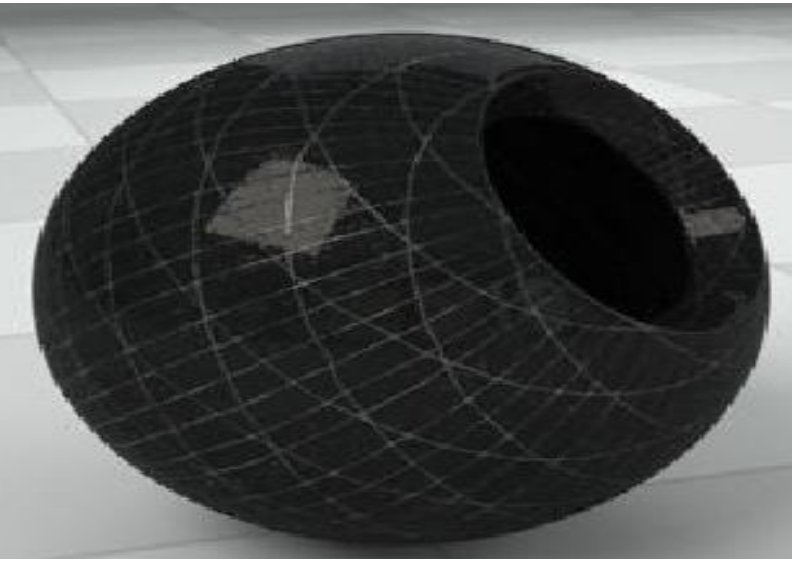

Εικόνα 80: carbon fiber inlay unidirectional 2d Εικόνα 81: clear glass

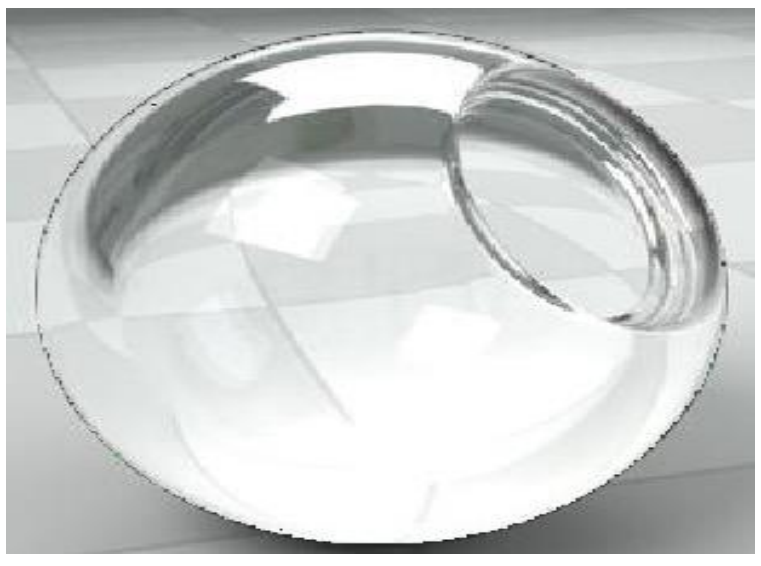

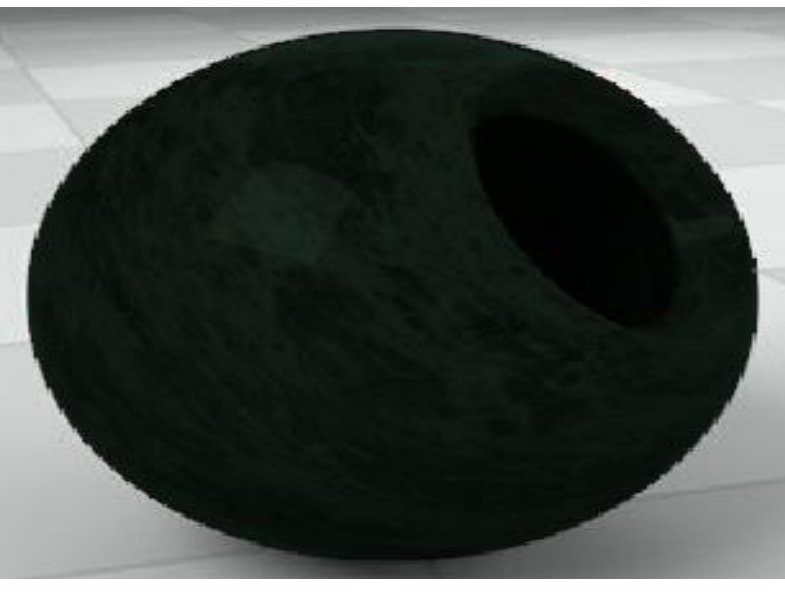

Εικόνα 82: green marble polished <5> Εικόνα 83: camouflage military

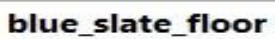

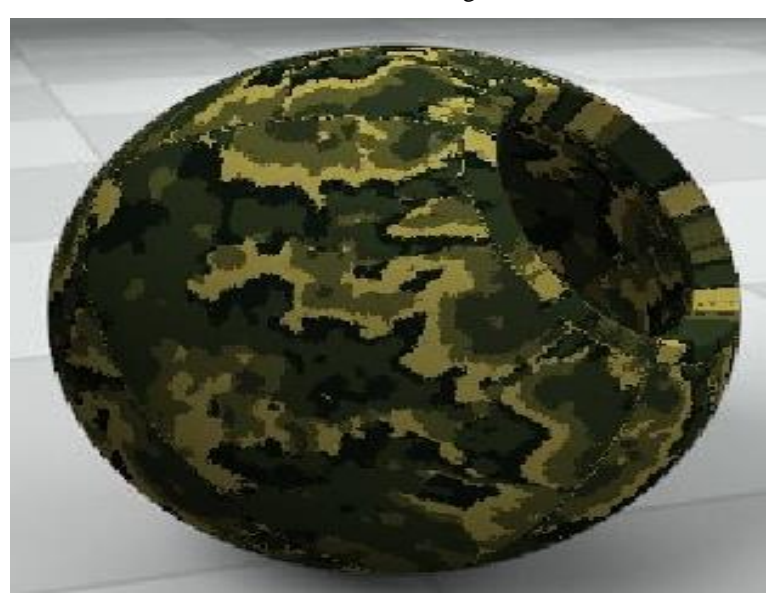

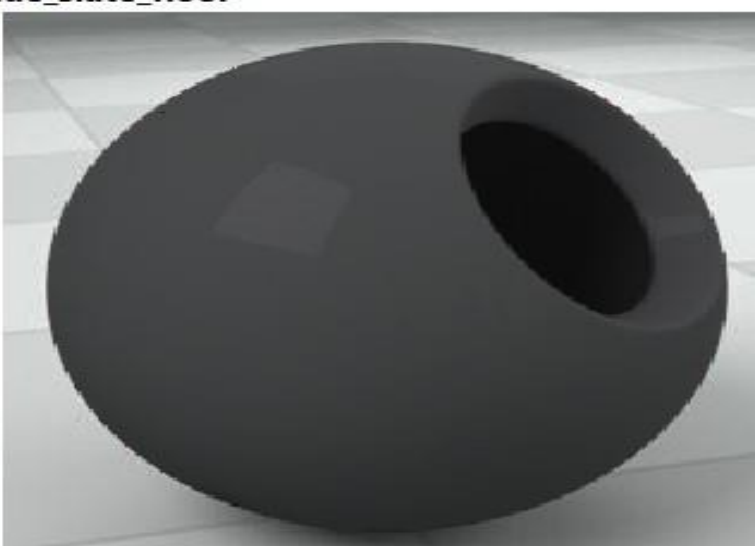

Εικόνα 84: blue\_slate\_floor

# <span id="page-32-0"></span>**Κεφάλαιο 3 – Τελικές όψης 3D & 2D**

# <span id="page-32-1"></span>**3.1 Κάτω όψη του Hovercraft**

Με την βοήθεια τουDisplay Style θα δούμε τα παρακάτω σχέδια με αναλυτικές όψεις με την χρήση των επιλογών Shaded with edges, shaded, hidden lines removed, hidden lines visible.

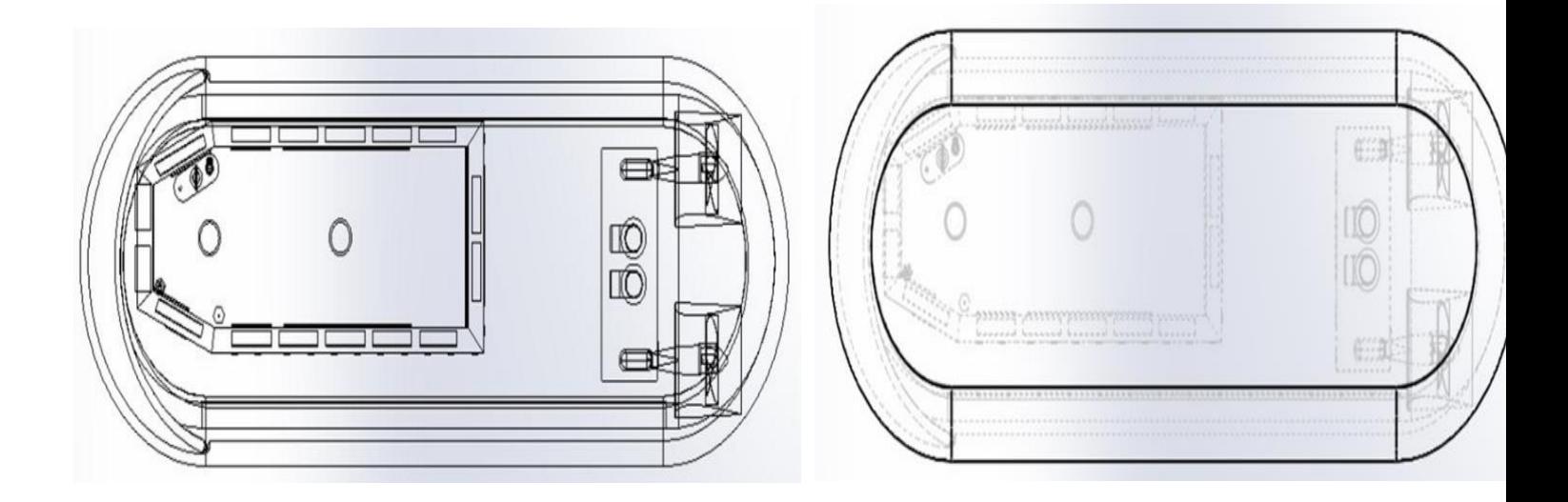

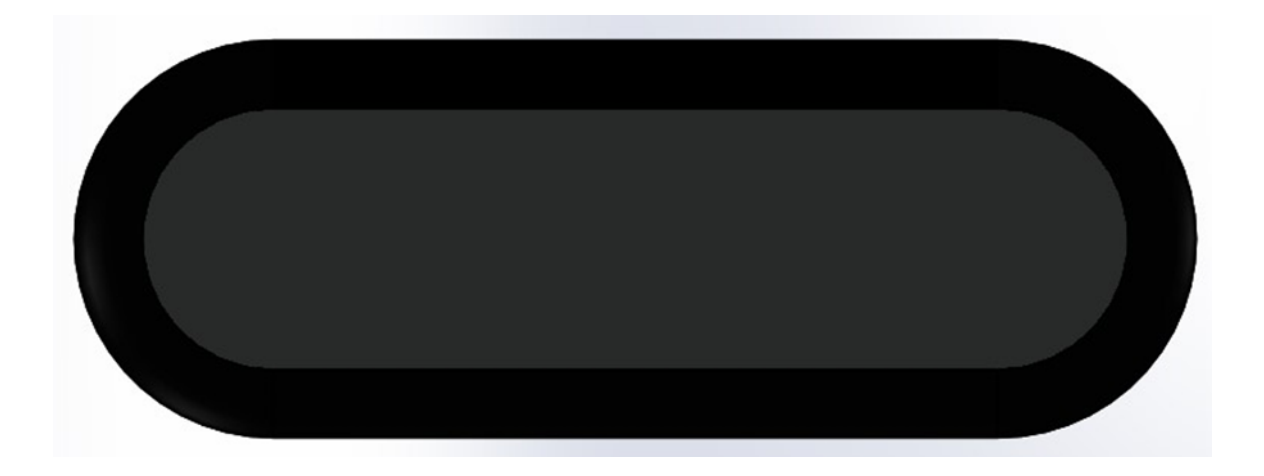

# <span id="page-33-0"></span>**3.2 Πάνω όψη του Hovercraft**

Με την βοήθεια τουDisplay Style θα δούμε τα παρακάτω σχέδια με αναλυτικές όψεις με την χρήση των επιλογών Shaded with edges, shaded, hidden lines removed, hidden lines visible.

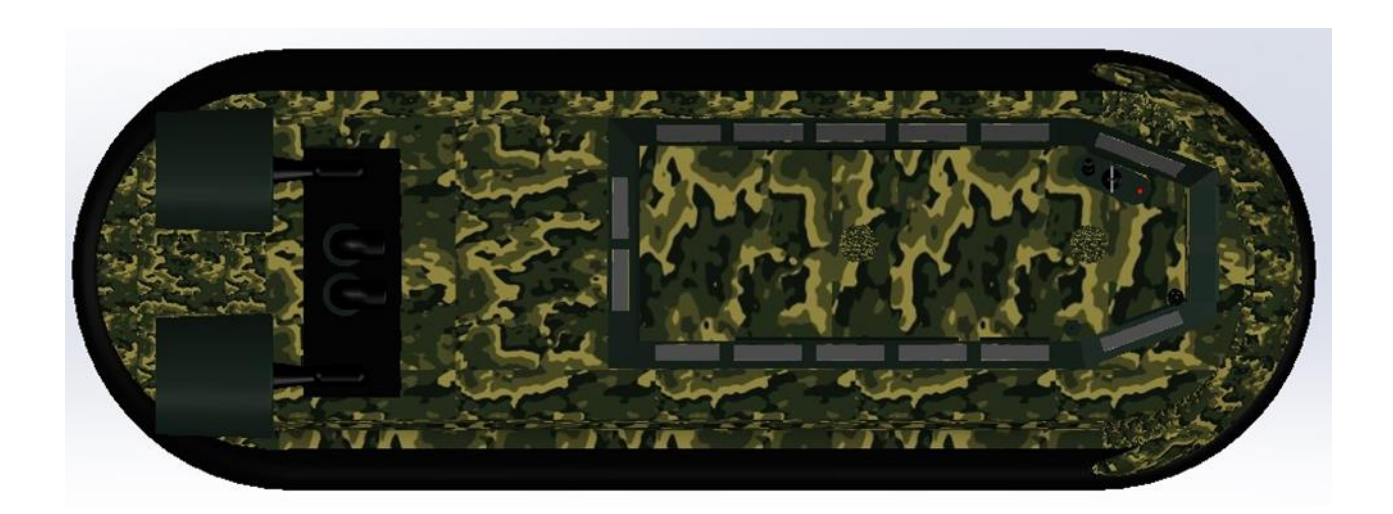

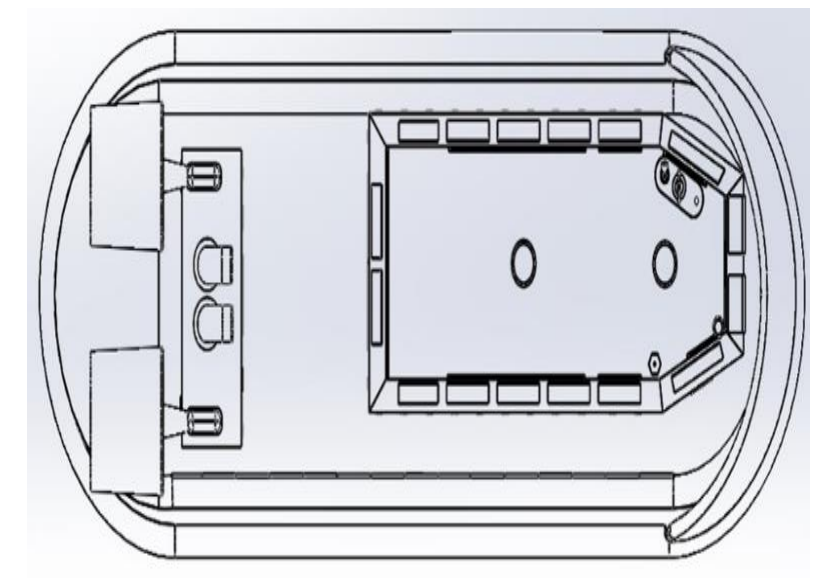

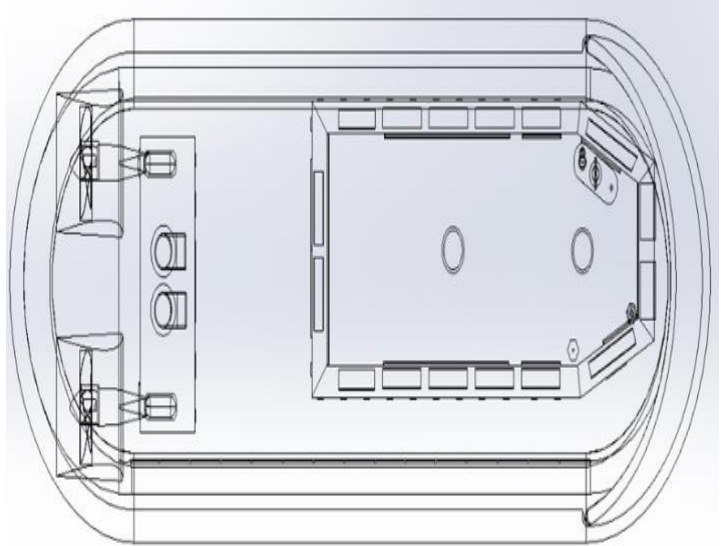

### <span id="page-34-0"></span>**3.3 Πίσω όψη του Hovercraft**

Με την βοήθεια τουDisplay Style θα δούμε τα παρακάτω σχέδια με αναλυτικές όψεις με την χρήση των επιλογών Shaded with edges, shaded, hidden lines removed, hidden lines visible.

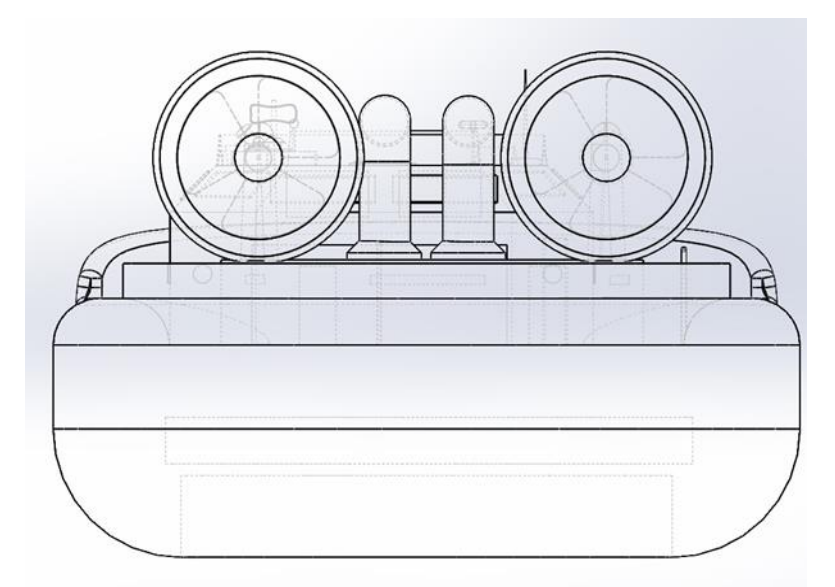

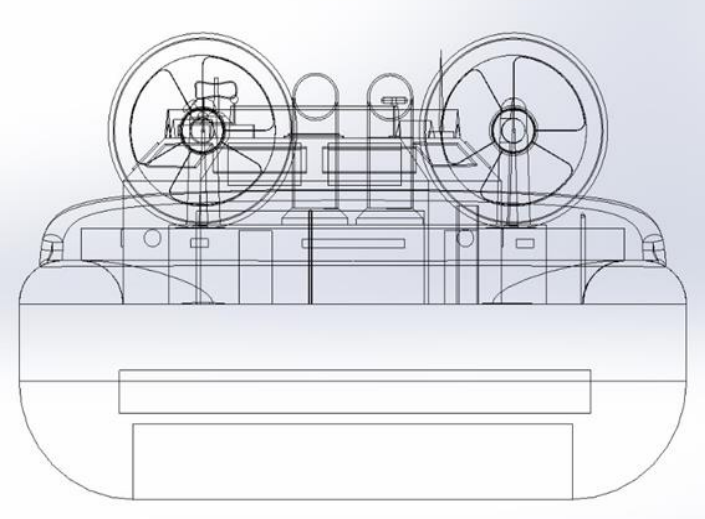

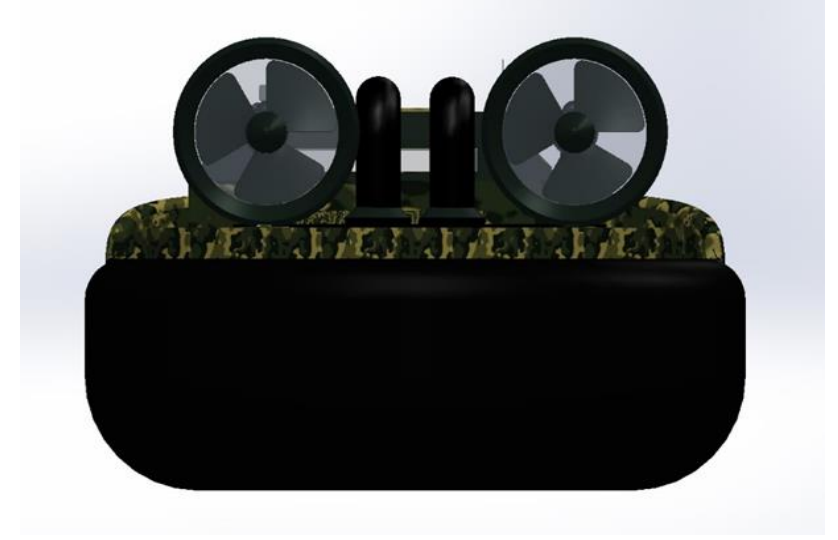

# <span id="page-35-0"></span>**3.4 Πλάγια αριστερή όψη του Hovercraft**

Με την βοήθεια τουDisplay Style θα δούμε τα παρακάτω σχέδια με αναλυτικές όψεις με την χρήση των επιλογών Shaded with edges, shaded, hidden lines removed, hidden lines visible.

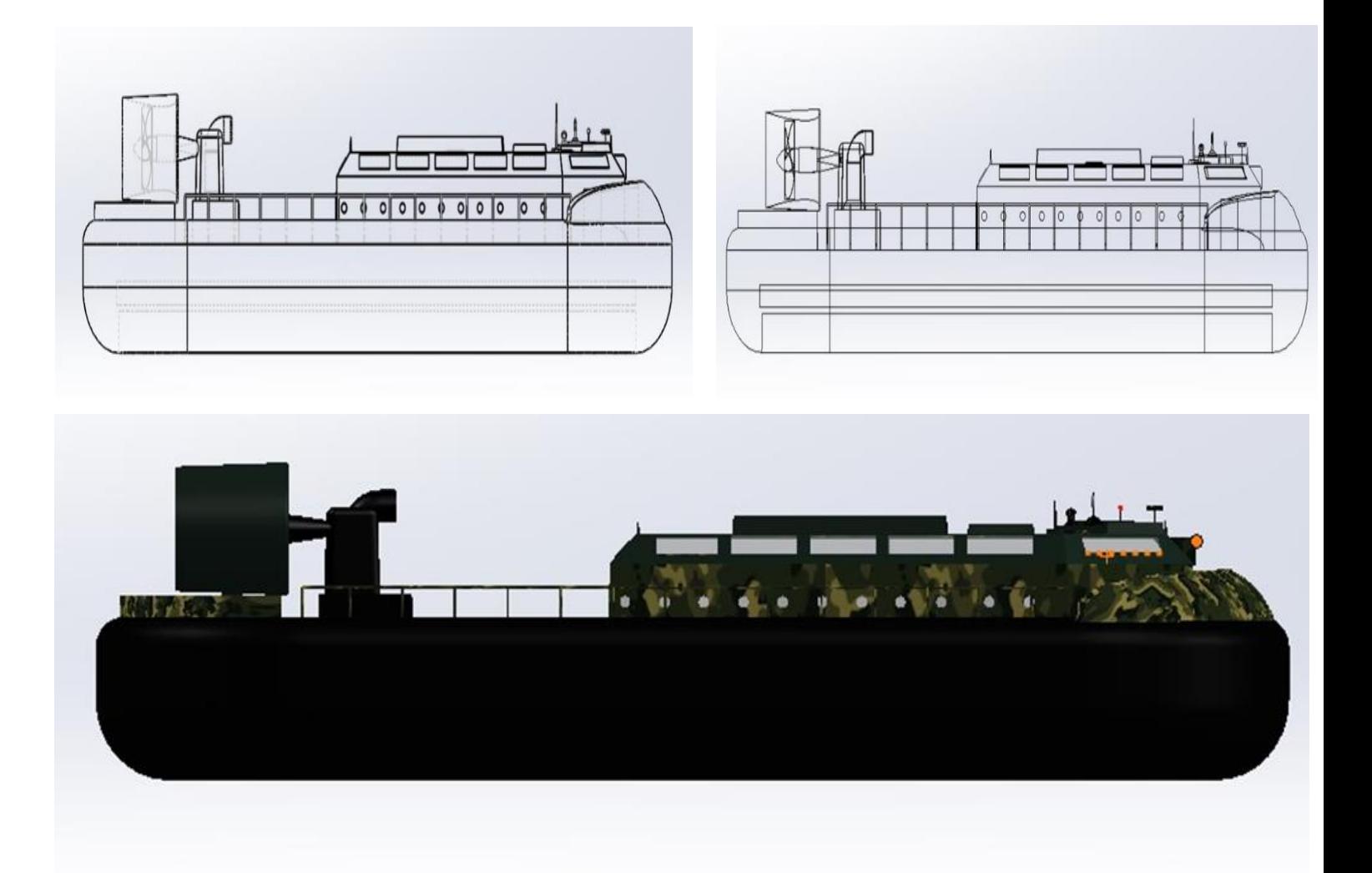

# <span id="page-36-0"></span>**3.5 Πρόσοψη του Hovercraft**

Με την βοήθεια τουDisplay Style θα δούμε τα παρακάτω σχέδια με αναλυτικές όψεις με την χρήση των επιλογών Shaded with edges, shaded, hidden lines removed, hidden lines visible.

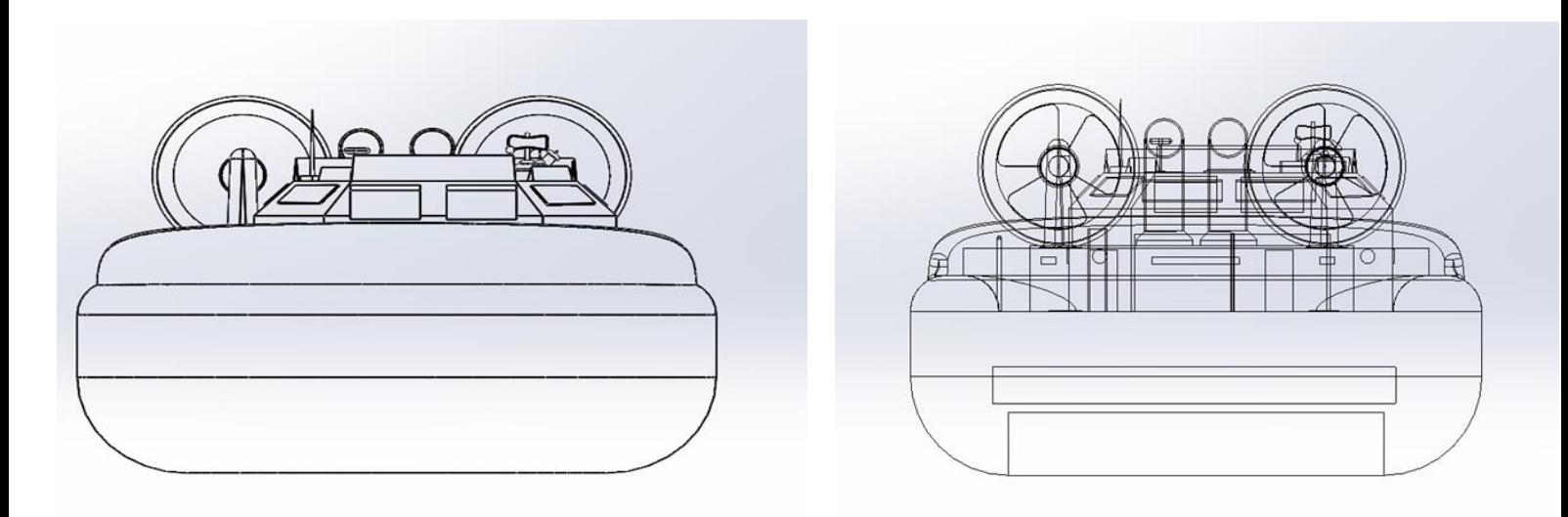

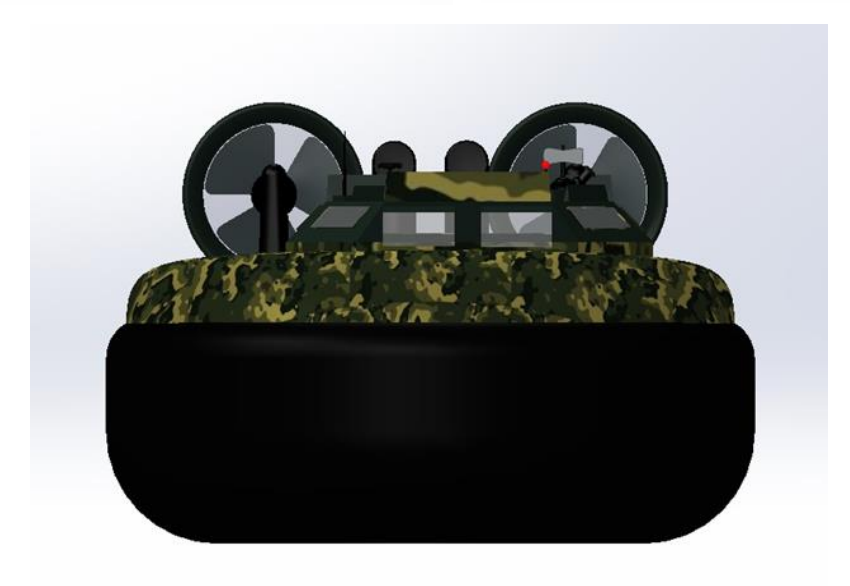

# <span id="page-37-0"></span>**3.6 3D Όψεις του Hovercraft**

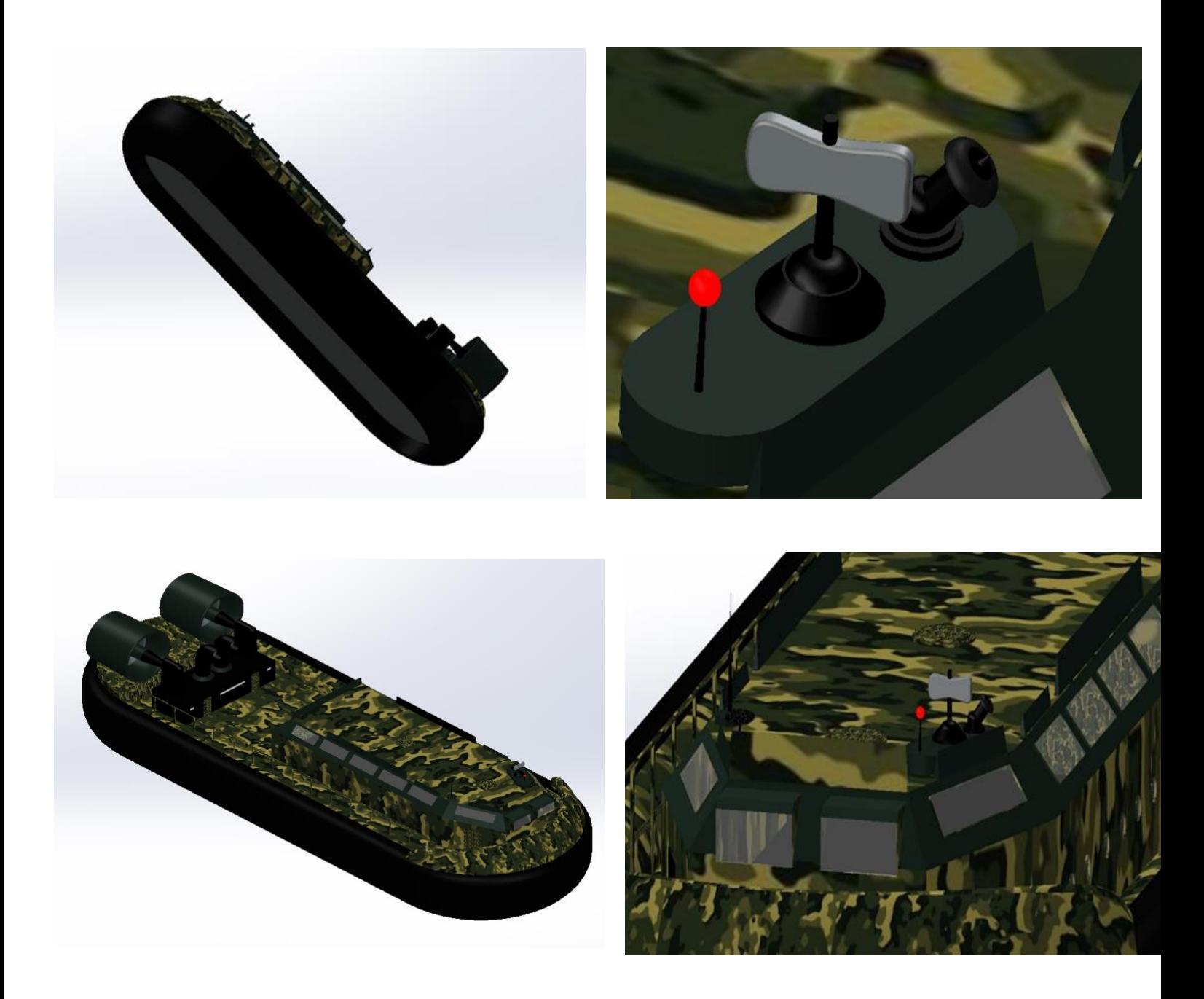

<span id="page-38-0"></span>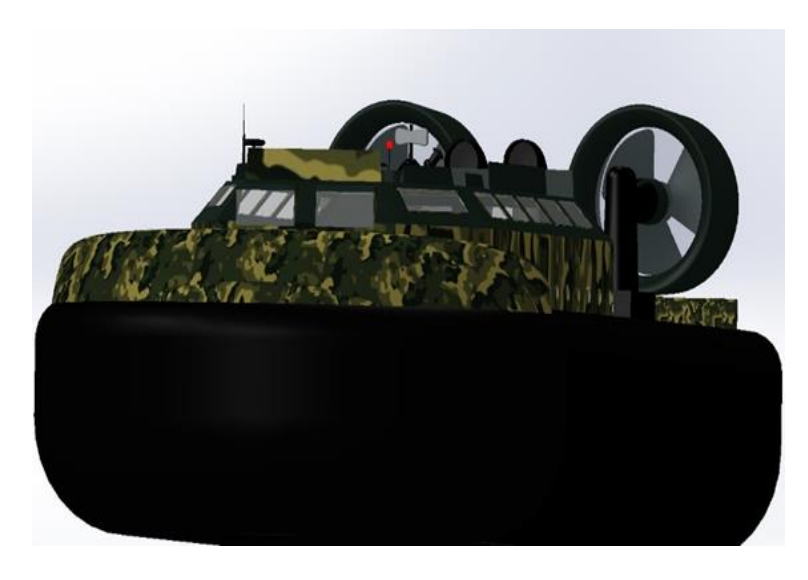

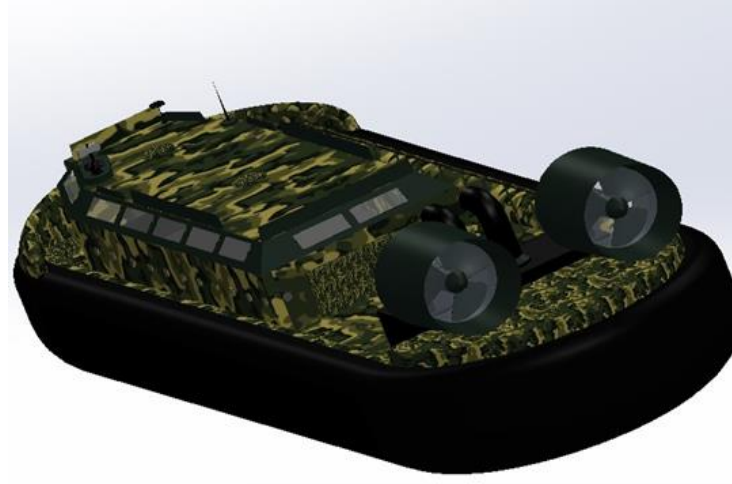

#### **Κεφάλαιο 4 – Συμπεράσματα**

Δημιουργώντας την πτυχιακή μας πάνω στο hovercraft καταλήξαμε στα εξής συμπεράσματα .

Αρχικά εμβαθύναμε τις γνώσεις μας στο πρόγραμμα SOLIDWORKS2019, στο οποίο είχαμε τις βασικές γνώσεις μέσω της σχολής, όμως για την δική μας άνεση παρακολουθήσαμε πολλά tutorial και γίναμε πιο σίγουροι στις κινήσεις μας σε αυτό. Έπειτα μπορέσαμε να κατανοήσουμε την δομή, τα χαρακτηριστικά, και τις λειτουργιές ενός αερόστρωμνου. Οι απαιτήσεις του ως προς τα μέρη που το αποτελούν μας έκαναν να αναζητήσουμε ιδέες από πηγές στο διαδίκτυο, οι οποίες όχι μόνο μας διεύρυναν τους σχεδιαστικούς ορίζοντες, αλλά μας έβαλαν στη διαδικασία του αυτοσχεδιασμού και της εξέλιξης. Όλα αυτά είχαν ως αποτέλεσμα το να φτάσουμε στο σημείο που η πτυχιακή μας βρισκόταν τελειωμένη. Η εργασία μας περιείχε όλη την εξέλιξη του hovercraft αναλυτικά , εικόνα προς εικόνα. Από το κάτω μέρος της ποδιάς, τα μηχανικά μέρη, την καμπίνα, τις κεραίες, ακόμη και τους χρωματισμούς που επιλέξαμε για το κάθε κομμάτι ξεχωριστά. Η ιδέα ήταν πως πρέπει, και κάποιος που δεν έχει υπόβαθρο στον σχεδιασμό, να καταλάβει όλα τα βήματα ένα προς ένα ακόμη και αν δεν γνωρίζει όλες τις εντολές.

Στο κοντινό μέλλον έχουμε κάποιες βλέψεις να ασχοληθούμε και με την εξέλιξη του σχεδίου μας. Θα σχεδιάσουμε σίγουρα το εσωτερικό το οποίο αυτή τη στιγμή δεν φαίνεται όπως η καμπίνα εσωτερικά και το μέρος όπου βρίσκονται τα οχήματα κατά την μεταφορά τους και θα πειραματιστούμε με τις διαστάσεις και το σχήμα του.

# **Βιβλιογραφία**

*Θεωρητικό μέρος:* 

<https://en.wikipedia.org/wiki/Hovercraft> (προσβάσιμο στις 13/4/2023)

*Πρακτικό μέρος:*

<https://www.3dcadbrowser.com/3d-models> (προσβάσιμο στις 13/4/2023) <https://www.3dcadbrowser.com/3d-model/hovercraft-22882> (προσβάσιμο στις 13/4/2023)

<https://www.3dcadbrowser.com/3d-model/hovercraft-8096> (προσβάσιμο στις 13/4/2023)

Το πρόγραμμα σχεδιασμού που χρησιμοποιήθηκε είναι το SOLIDWORKS 2019 [https://www.solidworks.com](https://www.solidworks.com/)